# **COMPAQ**

### AlphaPC 164LX Motherboard Tru64 UNIX

## User's Manual

Order Number: EC–R2ZPC–TE

**Revision/Update Information:** This is a revised document. It supersedes the *AlphaPC 164LX Motherboard DIGITAL UNIX User's Manual*, EC–R2ZPB–TE.

**Compaq Computer Corporation**

Download from Www.Somanuals.com. All Manuals Search And Download.

#### **March 1999**

The information in this publication is subject to change without notice.

COMPAQ COMPUTER CORPORATION SHALL NOT BE LIABLE FOR TECHNICAL OR EDITORIAL ERRORS OR OMISSIONS CONTAINED HEREIN, NOR FOR INCIDENTAL OR CONSEQUENTIAL DAM-AGES RESULTING FROM THE FURNISHING, PERFORMANCE, OR USE OF THIS MATERIAL. THIS INFORMATION IS PROVIDED "AS IS" AND COMPAQ COMPUTER CORPORATION DISCLAIMS ANY WARRANTIES, EXPRESS, IMPLIED, OR STATUTORY AND EXPRESSLY DISCLAIMS THE IMPLIED WAR-RANTIES OF MERCHANTABILITY, FITNESS FOR PARTICULAR PURPOSE, GOOD TITLE AND AGAINST INFRINGEMENT.

This publication contains information protected by copyright. No part of this publication may be photocopied or reproduced in any form without prior written consent from Compaq Computer Corporation.

© 1999 Digital Equipment Corporation All rights reserved. Printed in U.S.A.

The software described in this publication is furnished under a license agreement or nondisclosure agreement. The software may be used or copied only in accordance with the terms of the agreement.

COMPAQ, the Compaq logo, the Digital logo, and DIGITAL Registered in U.S. Patent and Trademark Office.

AlphaPC, DECnet, OpenVMS, and Tru64 are trademarks of Compaq Computer Corporation.

Microsoft, MS-DOS, Windows, and Windows NT are registered trademarks of Microsoft Corporation.

Intel is a registered trademark of Intel Corporation.

Other product names mentioned herein may be the trademarks of their respective companies.

## **Contents**

#### **[1 About This Manual](#page-8-0)**

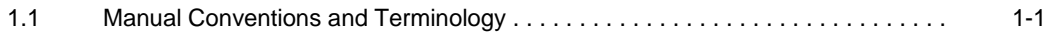

#### **[2 Features](#page-10-0)**

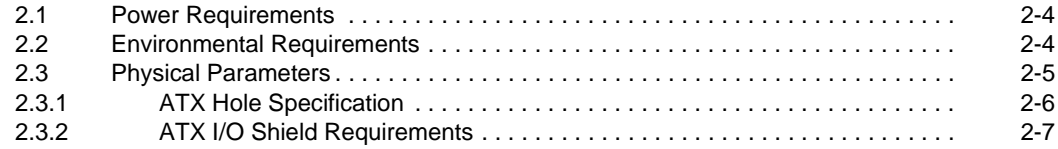

#### **[3 AlphaPC 164LX Jumper Configuration](#page-18-0)**

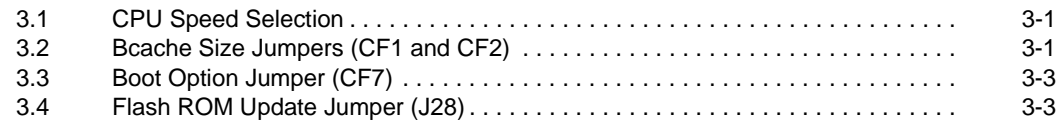

#### **[4 AlphaPC 164LX Connector Pinouts](#page-22-0)**

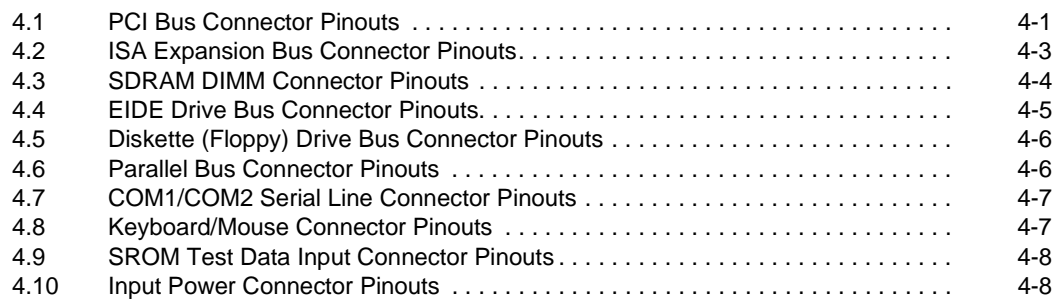

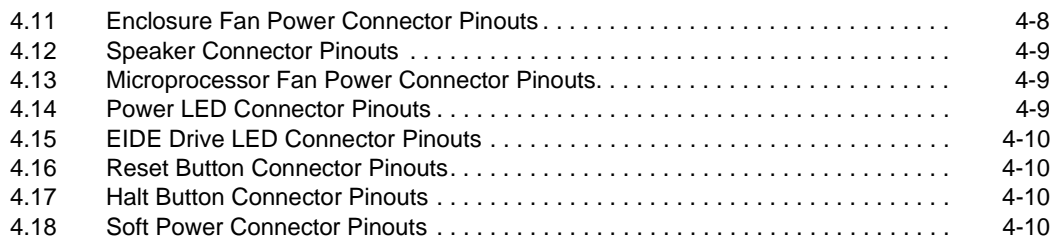

#### **[5 Memory and Microprocessor Configuration](#page-32-0)**

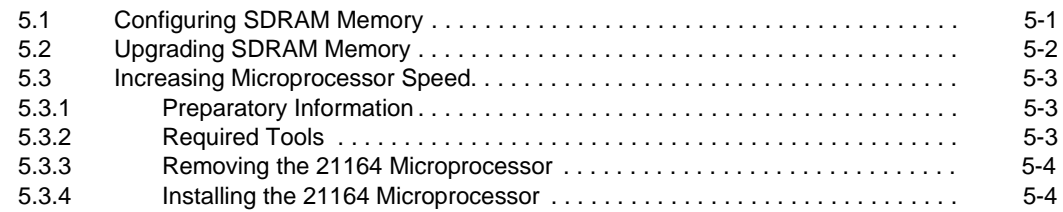

#### **[6 Interrupts and ISA Bus Addresses](#page-38-0)**

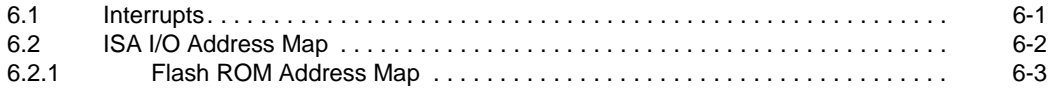

#### **[7 Alpha SRM Console Firmware](#page-42-0)**

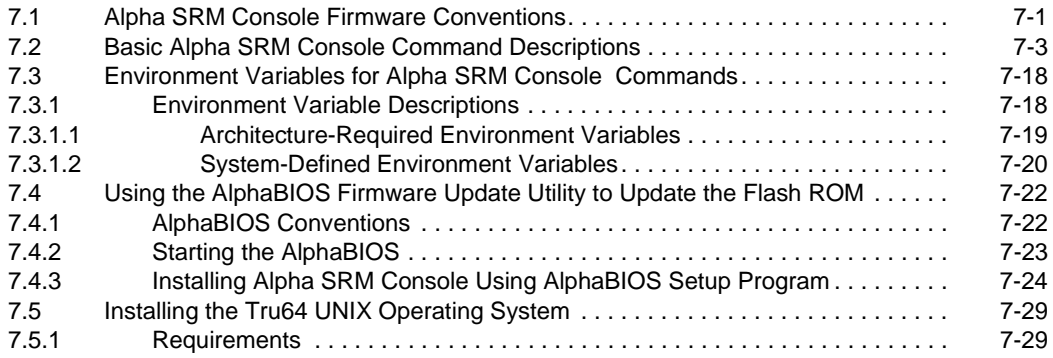

#### **[8 Troubleshooting](#page-72-0)**

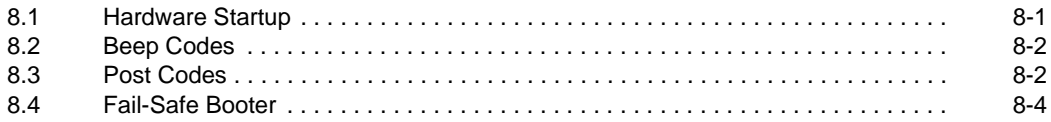

#### **[9 Battery Recycle/Disposal Information](#page-76-0)**

#### **[A Support](#page-78-0)**

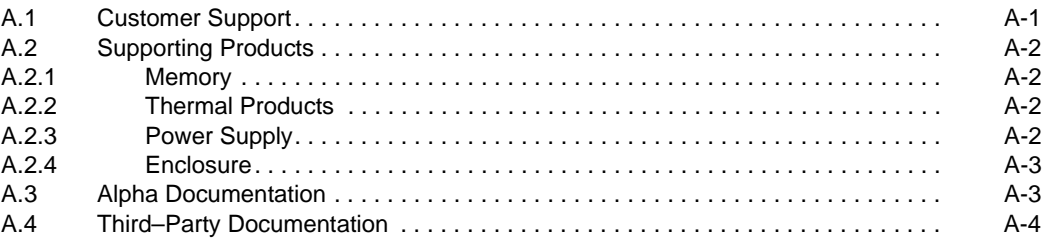

#### **Figures**

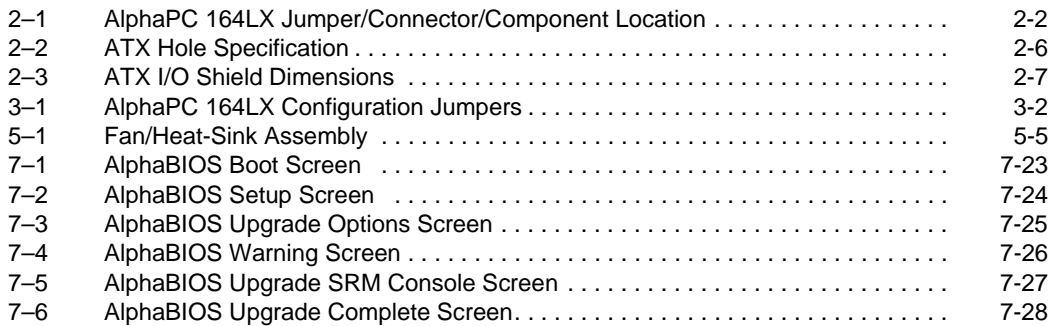

#### **Tables**

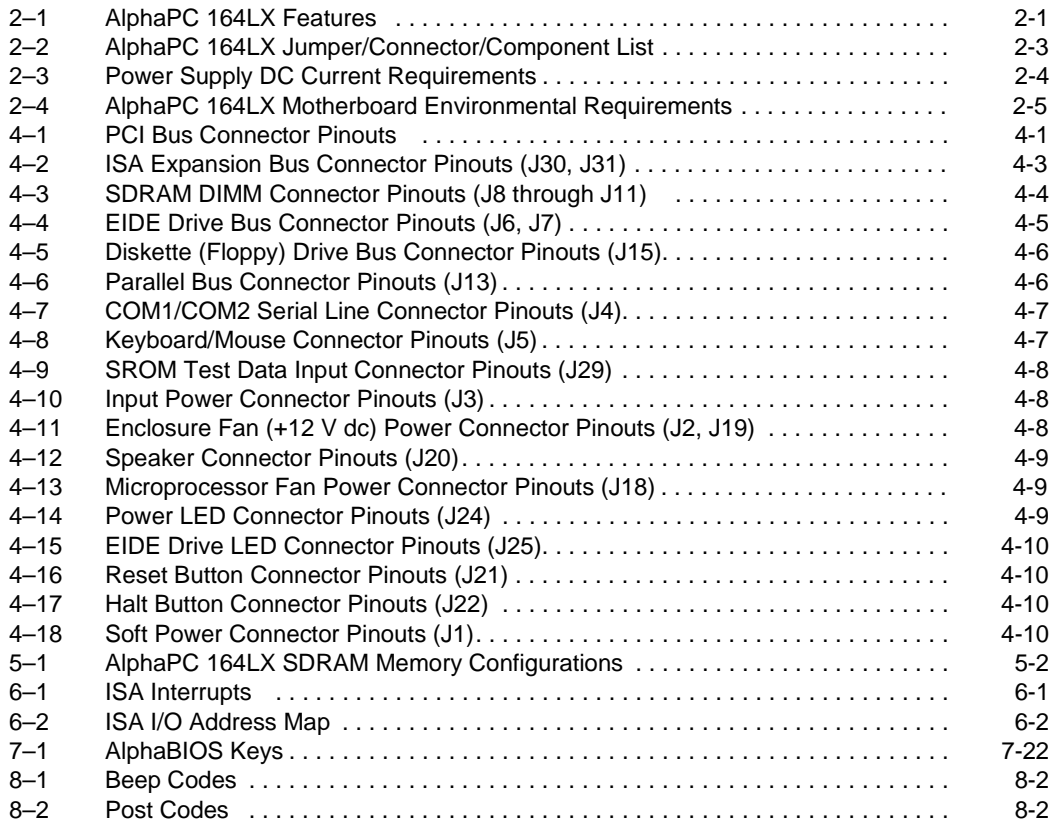

Download from Www.Somanuals.com. All Manuals Search And Download.

# **1 About This Manual**

<span id="page-8-0"></span>This manual describes the AlphaPC 164LX motherboard, a module for computing systems based on the Alpha 21164 microprocessor and the companion 21174 core logic chip. It describes the motherboard's features and how to set its configuration jumpers. This manual helps users to install and populate the AlphaPC 164LX motherboard with memory modules and peripheral cards.

#### **1.1 Manual Conventions and Terminology**

The following conventions are used in this manual.

**Caution:** Cautions indicate potential damage to equipment, software, or data.

**Note:** Notes provide additional information about a topic.

**Numbering:** All numbers are decimal or hexadecimal unless otherwise indicated. In case of ambiguity, a subscript indicates the radix of nondecimal numbers. For example, 19 is a decimal number, but  $19<sub>16</sub>$  and 19A are hexadecimal numbers.

**Extents:** Extents are specified by a single number or a pair of numbers in square brackets ( $\lceil \cdot \rceil$ ) separated by a colon (:), and are inclusive. For example, bits  $\lceil \cdot \rceil$ . specify an extent including bits 7, 6, 5, 4, and 3. Multiple bit fields are shown as extents.

**Register Figures:** Register figures have bit and field position numbering starting at the right (low-order) and increasing to the left (high-order).

**Signal Names:** All signal names are printed in **boldface** type. Signal names that originate in an industry-standard specification, such as PCI or IDE, are printed in the case as found in the specification (usually uppercase). Active low signals have either a pound sign "#" appended, or a "not" overscore bar; for example, **DEVSEL#** and **RESET**.

#### **Manual Conventions and Terminology**

**Italic Type:** *Italic* type emphasizes important information and indicates complete titles of documents.

**Terms:** The following terms are used in this manual:

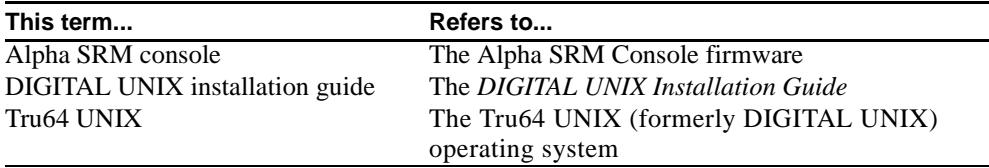

# **2 Features**

<span id="page-10-0"></span>Table 2–1 provides an overview of the AlphaPC 164LX motherboard's features.

| Feature                            | <b>Description</b>                                                                                                    |
|------------------------------------|----------------------------------------------------------------------------------------------------|
| Microprocessor                     | Alpha 21164 microprocessor<br>$(64-bit RISC)$                                                                            |
| Core logic chip                    | 21174 core logic chip, comprising a single control chip that pro-<br>vides an interface to system memory and the PCI bus |
| Synchronous DRAM (SDRAM)<br>memory | 32MB to 1GB memory array -- Two banks of 128-bit memory;<br>168-pin unbuffered SDRAM DIMMs                               |
| Caching:                           |                                                                                                    |
| L1 Icache                          | 8KB, direct-mapped instruction cache on the CPU chip                                                                     |
| L1 Deache                          | 8KB, direct-mapped data cache on the CPU chip                                                                            |
| L <sub>2</sub> Scache              | 96KB, three-way, set-associative, write-back unified instruction<br>and data cache on the CPU chip                       |
| L3 backup cache                    | Onboard 2MB, direct-mapped, synchronous SSRAM backup<br>cache with 128-bit data path                                     |
| I/O and miscellaneous support      | 32-bit and 64-bit, 33-MHz PCI<br>Two 64-bit and two 32-bit PCI expansion slots                                           |
|                                    | PCI/EIDE control (CMD PCI0646)                                                                                           |
|                                    | Intel 82378ZB PCI-to-ISA bridge chip                                                                                     |
|                                    | Two dedicated ISA expansion slots                                                                                        |
|                                    | SMC FDC37C935 combination controller chip provides control                                                               |
|                                    | for diskettes, two UARTs with modem control, parallel port, key-                                                         |
|                                    | board, mouse, and time-of-year clock                                                                                     |
|                                    | 1MB flash ROM                                                                                                    |
| Firmware                           | Alpha SRM Console firmware                                                                                               |

**Table 2–1 AlphaPC 164LX Features** 

<span id="page-11-0"></span>Figure 2–1 shows the AlphaPC 164LX motherboard and its components and [Table 2–2](#page-12-0) describes these components.

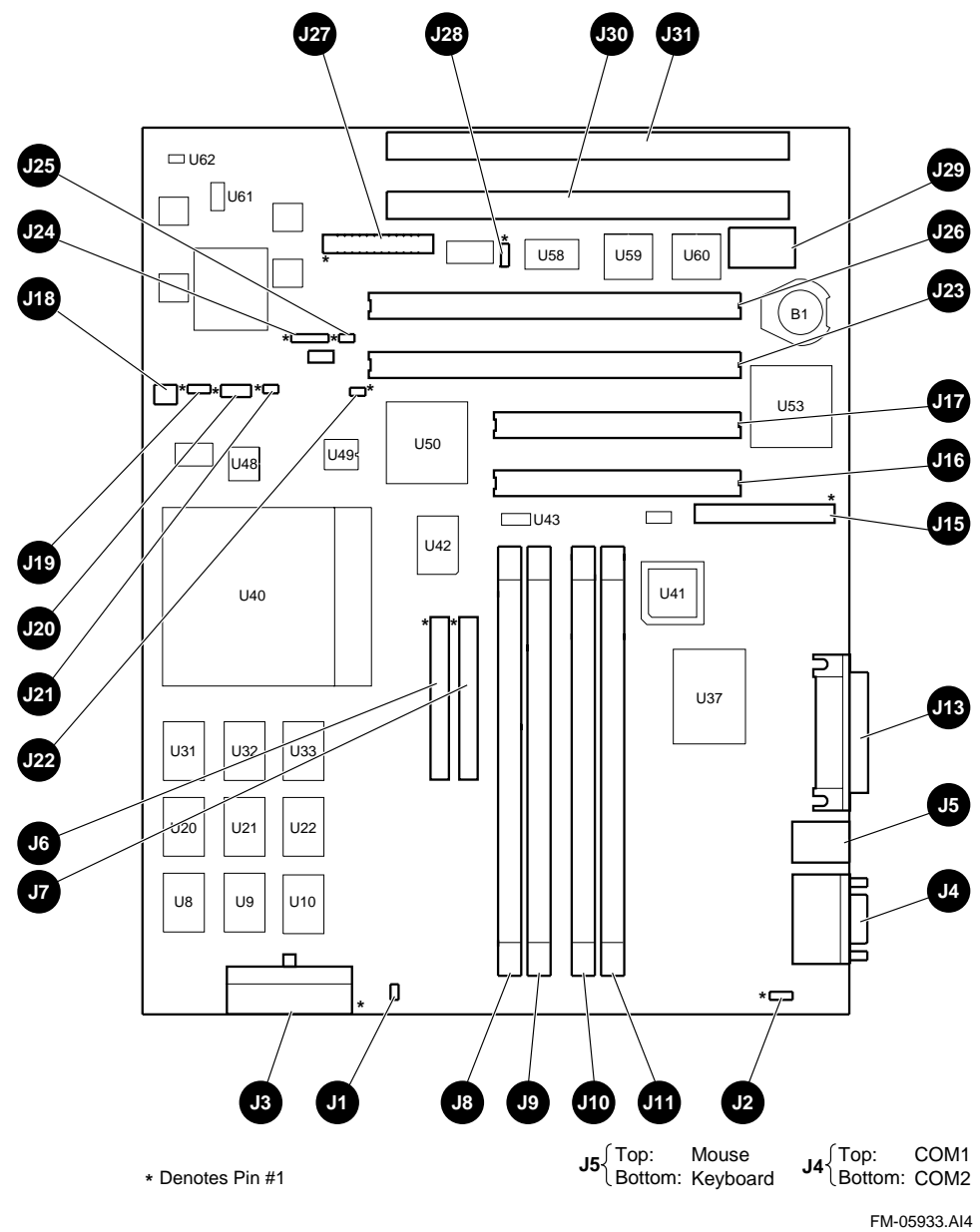

**Figure 2–1 AlphaPC 164LX Jumper/Connector/Component Location**

|                | Item No. Description                                       | Item No.        | <b>Description</b>                                   |
|----------------|------------------------------------------------------------|-----------------|------------------------------------------------------|
| B1             | RTC battery (CR2032)                                       | J25             | Hard-drive LED connector                             |
| J <sub>1</sub> | Soft power connector                                       | J26             | PCI slot $0(64-bit)$                                 |
| J2             | Fan power, enclosure $(+12V)$                              | J27             | System configuration jumpers                         |
| J <sub>3</sub> | Power $(+3V, +5V, -5V, +12V, -12V)$                        | <b>J28</b>      | Flash ROM update enable/disable<br>jumper            |
| J <sub>4</sub> | COM1/COM2 (DB9) connectors                                 | J29             | SROM test port connector                             |
| J <sub>5</sub> | Keyboard/mouse connectors                                  | J30             | ISA slot 1                                           |
| J6             | EIDE drive 2/3 connector                                   | J31             | ISA slot 0                                           |
| J7             | EIDE drive $0/1$ connector                                 | $U8$ to $U10$   | Cache SRAM (L3)                                      |
| J8             | SDRAM DIMM 0 [0:63] connector                              |                 | U20 to U22 Cache SRAM (L3)                           |
| <b>J9</b>      | SDRAM DIMM 1 [64:128] connector U31 to U33 Cache SRAM (L3) |                 |                                                      |
| J10            | SDRAM DIMM 2 [0:63] connector                              | U37             | I/O interface and address control<br>(DS 21174-CA)   |
| J11            | SDRAM DIMM 3 [64:128] connector U40                        |                 | Microprocessor, socket<br>(DS Alpha 21164)           |
| J12            | Reserved                                                   | U41             | Patch 8K PAL                                         |
| J13            | Parallel I/O connector                                     | U42             | EIDE controller                                      |
| J14            | Reserved                                                   | U <sub>43</sub> | System clock PLL (CY2308)                            |
| J15            | Diskette (floppy) drive connector                          | U48             | Microprocessor clock synthesizer<br>(MC12439)        |
| J16            | PCI slot 3 (32-bit)                                        | U49             | Serial ROM, socketed (Xilinx<br>XC17128D)            |
| J17            | PCI slot 2 (32-bit)                                        | U <sub>50</sub> | PCI-to-ISA bridge (Intel 82378ZB)                    |
| J18            | Microprocessor fan/fan sense connec-<br>tor                | U53             | Combination controller, Super I/O<br>(SMC FDC37C935) |
| J19            | Enclosure fan $+12V$ power connector                       | U58             | Flash ROM (1MB)                                      |
| J20            | Speaker connector                                          | U <sub>59</sub> | PCI arbiter PAL                                      |
| J21            | Reset button connector                                     | U60             | PCI interrupt request PAL                            |
| J22            | Halt button connector                                      | U61             | Power controller                                     |
| J23            | PCI slot 1 (64-bit)                                        | U <sub>62</sub> | Power sense                                          |
| J24            | Power LED connector                                        |                 |                                                      |

<span id="page-12-0"></span>**Table 2–2 AlphaPC 164LX Jumper/Connector/Component List**

#### <span id="page-13-0"></span>**2.1 Power Requirements**

The AlphaPC 164LX motherboard has a total power dissipation of 100 W, excluding any plug-in PCI and ISA devices. Table 2–3 lists the power requirement for each dc supply voltage.

The power supply must be ATX-compliant.

| <b>Voltage/Tolerance</b> | Current <sup>1</sup> |
|--------------------------|----------------------|
| +3.3 V dc, $\pm$ 5%      | 5.0 A                |
| $+5$ V dc, $\pm 5\%$     | $14.0\text{ A}$      |
| $-5$ V dc, $\pm 5\%$     | 0A                   |
| $+12$ V dc, $\pm 5\%$    | 1.0 A                |
| $-12$ V dc, $\pm 5\%$    | $100.0 \text{ mA}$   |

**Table 2–3 Power Supply DC Current Requirements**

<sup>1</sup> Values indicated are for an AlphaPC 164LX motherboard with an Alpha 21164 microprocessor operating at 600 MHz, with 64MB SDRAM, excluding adapter cards and disk drives.

**Caution: Fan sensor required**. The 21164 microprocessor cooling fan *must* have a built-in sensor that will drive a signal if the airflow stops. The sensor is connected to motherboard connector J18. When the signal is generated, it resets the system.

#### **2.2 Environmental Requirements**

The 21164 microprocessor is cooled by a small fan blowing directly into the chip's heat sink. The AlphaPC 164LX motherboard is designed to run efficiently by using only this fan. Additional fans may be necessary depending upon cabinetry and the requirements of plug-in cards.

<span id="page-14-0"></span>The AlphaPC 164LX motherboard is specified to run within the environment listed in Table 2–4.

**Table 2–4 AlphaPC 164LX Motherboard Environmental Requirements**

| <b>Parameter</b>      | <b>Specification</b>                                                                                                    |
|-----------------------|----------------------------------------------------------------------------------------------------|
| Operating temperature | 10 <sup>o</sup> C to 40 <sup>o</sup> C (50 <sup>o</sup> F to 104 <sup>o</sup> F)                                                    |
| Storage temperature   | $-55^{\circ}$ C to 125 <sup>°</sup> C (-67 <sup>°</sup> F to 257 <sup>°</sup> F)                                                    |
| Relative humidity     | 10% to 90% with maximum wet bulb temperature $28^{\circ}$ C<br>$(82^{\circ}F)$ and minimum dew point $2^{\circ}C$ (36 $^{\circ}F$ ) |
| change                | Rate of (dry bulb) temperature 11°C/hour $\pm 2$ °C/hour (20°F/hour $\pm 4$ °F/hour)                                                |

#### **2.3 Physical Parameters**

The AlphaPC 164LX motherboard is an ATX-size printed-wiring board (PWB) with the following dimensions:

- Length: 30.48 cm (12.0 in  $\pm 0.0005$  in)
- Width: 24.38 cm (9.6 in ±0.0005 in)
- **•** Height: 6.86 cm (2.7 in)

#### <span id="page-15-0"></span>**Physical Parameters**

#### **2.3.1 ATX Hole Specification**

Figure 2–2 shows the ATX Hole Specification for the AlphaPC 164LX. Measurements are shown in inches.

#### **Figure 2–2 ATX Hole Specification**

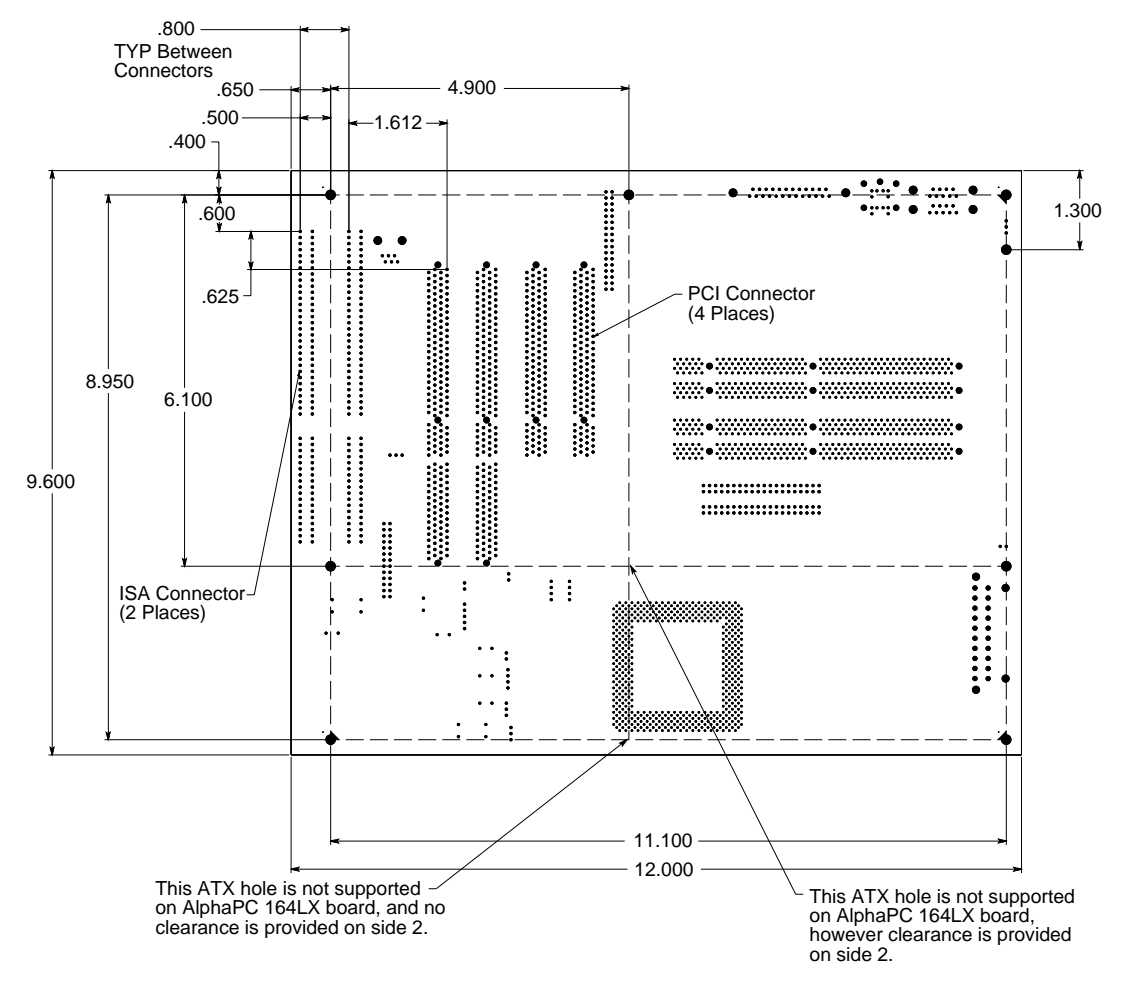

FM-06012.AI4

#### <span id="page-16-0"></span>**2.3.2 ATX I/O Shield Requirements**

Figure 2–3 shows the ATX I/O shield dimensions for the AlphaPC 164LX. Measurements are shown in millimeters.

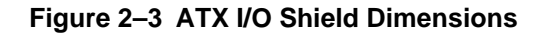

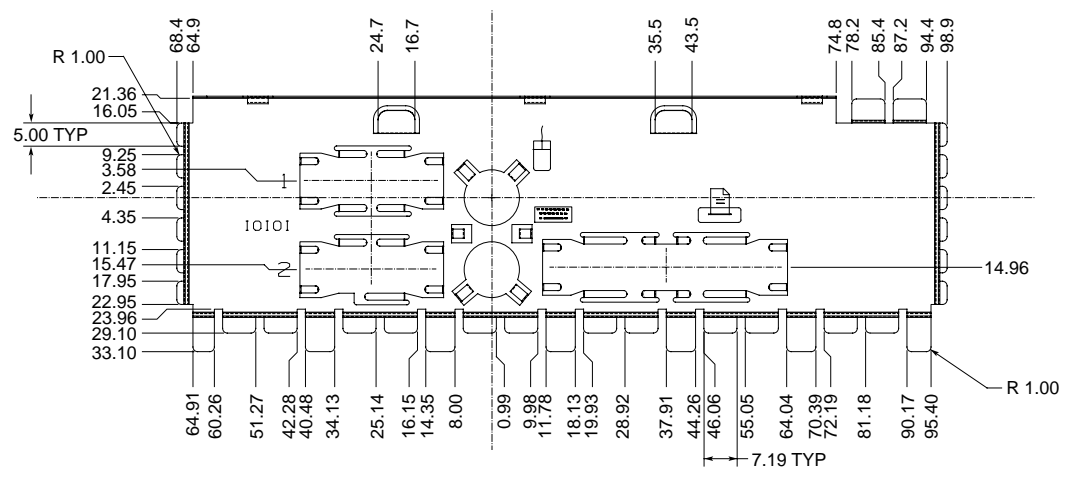

FM-05986.AI4

Download from Www.Somanuals.com. All Manuals Search And Download.

# **3**

# <span id="page-18-0"></span>**AlphaPC 164LX Jumper Configuration**

The AlphaPC 164LX motherboard has two groups of jumpers located at J27 and J28, as shown in [Figure 2–1](#page-11-0). These jumpers set the hardware configuration and boot options. [Figure 3–1](#page-19-0) shows these jumper configurations.

#### **3.1 CPU Speed Selection**

The clock synthesizer at location U47 makes it possible to change the frequency of the microprocessor's system clock output without having to change the clock crystal. Simply set the system clock divisor jumpers to adjust the frequency of the microprocessor's system clock output. These system clock divisor jumpers are located at J27–1/2 (IRQ3), J27–3/4 (IRQ2), J27–5/6 (IRQ1), and J27–7/8 (IRQ0). The jumper configuration is set in IRQ3 through IRQ0. These four jumpers set the speed at power-up as listed in [Figure 3–1](#page-19-0). The microprocessor frequency divided by the ratio determines the system clock frequency.

#### **3.2 Bcache Size Jumpers (CF1 and CF2)**

The Bcache size jumpers are located at J27–11/12 (CF) and J27–13/14 (CF2). These jumpers configure the Bcache as specified in [Figure 3–1](#page-19-0).

#### <span id="page-19-0"></span>**Bcache Size Jumpers (CF1 and CF2)**

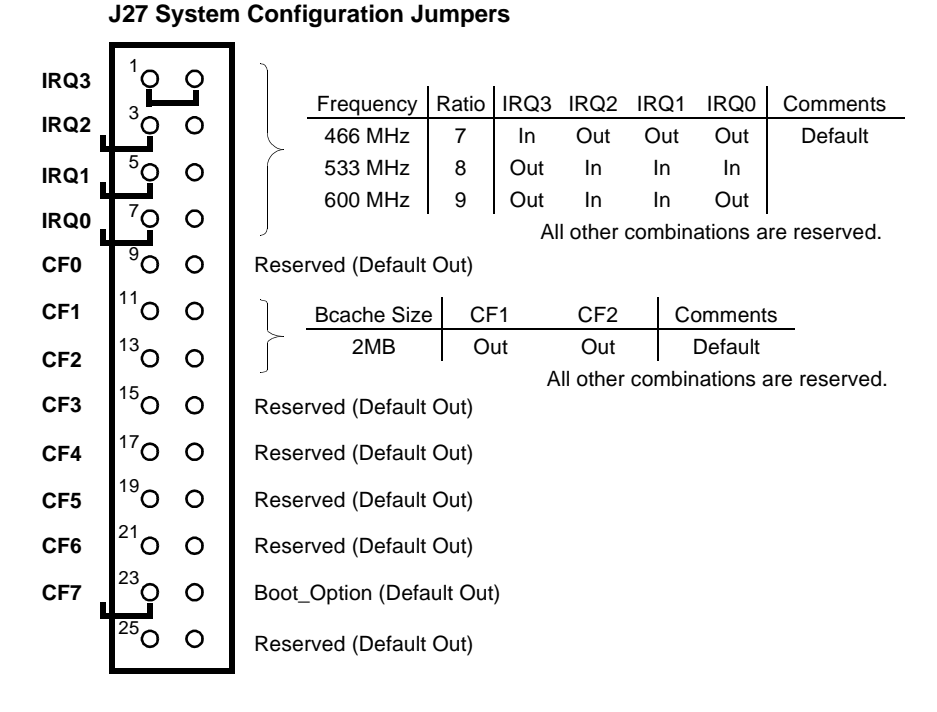

#### **Figure 3–1 AlphaPC 164LX Configuration Jumpers**

**J28 Flash ROM Update Jumpers**

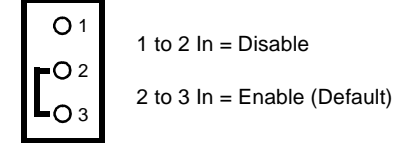

**3–2** AlphaPC 164LX Jumper Configuration

#### <span id="page-20-0"></span>**3.3 Boot Option Jumper (CF7)**

The boot option jumper is located at J27–23/24 (CF7). The default position for this jumper is out [\(Figure 3–1](#page-19-0)). This jumper selects the image to be loaded into memory from the system flash ROM. With the jumper out, the SRM Console firmware is loaded. With the jumper in, the fail-safe booter is loaded. For more information about the fail-safe booter, refer to [Section 8.4](#page-75-0).

#### **3.4 Flash ROM Update Jumper (J28)**

When J28–2/3 are jumpered together (default), the flash ROM is write-enabled. When J28–1/2 are jumpered together, the flash ROM is write-protected.

Download from Www.Somanuals.com. All Manuals Search And Download.

# <span id="page-22-0"></span>**AlphaPC 164LX Connector Pinouts**

This chapter contains pinouts for all of the AlphaPC 164LX connectors. See [Figure 2–1](#page-11-0) for connector locations.

#### **4.1 PCI Bus Connector Pinouts**

Table 4–1 shows the PCI bus connector pinouts.

| Pin                                                   | Signal      | Pin | <b>Signal</b> | Pin            | Signal                   | <b>Pin</b>     | Signal        |  |  |  |
|-------------------------------------------------------|-------------|-----|---------------|----------------|--------------------------|----------------|---------------|--|--|--|
| 32-Bit and 64-Bit PCI Connectors (J16, J17, J23, J26) |             |     |               |                |                          |                |               |  |  |  |
| A1                                                    | TRST#       | A2  | $+12V$        | A <sub>3</sub> | TMS                      | A4             | TDI           |  |  |  |
| A5                                                    | Vdd         | A6  | <b>INTA</b>   | A7             | <b>INTC</b>              | A8             | Vdd           |  |  |  |
| A <sub>9</sub>                                        |             | A10 | Vdd           | A11            | $\overline{\phantom{0}}$ | A12            | Gnd           |  |  |  |
| A13                                                   | Gnd         | A14 |               | A15            | RST#                     | A16            | Vdd           |  |  |  |
| A17                                                   | GNT#        | A18 | Gnd           | A19            |                          | A20            | AD[30]        |  |  |  |
| A21                                                   | $+3V$       | A22 | AD[28]        | A23            | AD[26]                   | A24            | Gnd           |  |  |  |
| A25                                                   | AD[24]      | A26 | <b>IDSEL</b>  | A27            | $+3V$                    | A28            | AD[22]        |  |  |  |
| A29                                                   | AD[20]      | A30 | Gnd           | A31            | AD[18]                   | A32            | AD[16]        |  |  |  |
| A33                                                   | $+3V$       | A34 | <b>FRAME#</b> | A35            | Gnd                      | A36            | TRDY#         |  |  |  |
| A37                                                   | STOP#       | A38 | STOP#         | A39            | $+3V$                    | A40            | <b>SDONE</b>  |  |  |  |
| A41                                                   | SBO#        | A42 | Gnd           | A43            | <b>PAR</b>               | A44            | AD[15]        |  |  |  |
| A45                                                   | $+3V$       | A46 | AD[13]        | A47            | AD[11]                   | A48            | Gnd           |  |  |  |
| A49                                                   | AD[09]      | A50 | Not used      | A51            | Not used                 | A52            | $C/BE\#[0]$   |  |  |  |
| A53                                                   | $+3V$       | A54 | AD[06]        | A55            | AD[04]                   | A56            | Gnd           |  |  |  |
| A57                                                   | AD[02]      | A58 | AD[00]        | A59            | Vdd                      | A60            | <b>REQ64#</b> |  |  |  |
| A61                                                   | Vdd         | A62 | Vdd           | B1             | $-12V$                   | B <sub>2</sub> | TCK           |  |  |  |
| B <sub>3</sub>                                        | Gnd         | B4  | <b>TDO</b>    | B <sub>5</sub> | Vdd                      | B6             | Vdd           |  |  |  |
| B7                                                    | <b>INTB</b> | B8  | <b>INTD</b>   | <b>B</b> 9     | PRSNT1#                  | <b>B10</b>     |               |  |  |  |

**Table 4–1 PCI Bus Connector Pinouts** 

AlphaPC 164LX Connector Pinouts **4–1**

#### **PCI Bus Connector Pinouts**

| Pin        | <b>Signal</b>                         | Pin        | Signal                   | Pin        | <b>Signal</b> | Pin        | <b>Signal</b> |
|------------|---------------------------------------|------------|--------------------------|------------|---------------|------------|---------------|
| <b>B11</b> | PRSNT2#                               | <b>B12</b> | Gnd                      | <b>B13</b> | Gnd           | <b>B14</b> |               |
| <b>B15</b> | Gnd                                   | <b>B16</b> | <b>CLK</b>               | <b>B17</b> | Gnd           | <b>B18</b> | REQ#          |
| <b>B19</b> | Vdd                                   | <b>B20</b> | AD[31]                   | <b>B21</b> | AD[29]        | <b>B22</b> | Gnd           |
| <b>B23</b> | AD[27]                                | <b>B24</b> | AD[25]                   | <b>B25</b> | $+3V$         | <b>B26</b> | $C/BE\#[3]$   |
| <b>B27</b> | AD[23]                                | <b>B28</b> | Gnd                      | <b>B29</b> | AD[21]        | <b>B30</b> | AD[19]        |
| <b>B31</b> | $+3V$                                 | <b>B32</b> | AD[17]                   | <b>B33</b> | $C/BE\#[2]$   | <b>B34</b> | Gnd           |
| <b>B35</b> | IRDY#                                 | <b>B36</b> | $+3V$                    | <b>B37</b> | DEVSEL#       | <b>B38</b> | Gnd           |
| <b>B39</b> | LOCK#                                 | <b>B40</b> | PERR#                    | <b>B41</b> | $+3V$         | <b>B42</b> | SERR#         |
| <b>B43</b> | $+3V$                                 | <b>B44</b> | $C/BE\#[1]$              | <b>B45</b> | AD[14]        | <b>B46</b> | Gnd           |
| <b>B47</b> | AD[12]                                | <b>B48</b> | AD[10]                   | <b>B49</b> | Gnd           | <b>B50</b> | Not used      |
| <b>B51</b> | Not used                              | <b>B52</b> | AD[08]                   | <b>B53</b> | AD[07]        | <b>B54</b> | $+3V$         |
| <b>B55</b> | AD[05]                                | <b>B56</b> | AD[03]                   | <b>B57</b> | Gnd           | <b>B58</b> | AD[01]        |
| <b>B59</b> | Vdd                                   | <b>B60</b> | <b>ACK64#</b>            | <b>B61</b> | Vdd           | <b>B62</b> | Vdd           |
|            | 64-Bit PCI Connectors Only (J23, J26) |            |                          |            |               |            |               |
| A63        | Gnd                                   | A64        | $C/BE\#[7]$              | A65        | C/BE#[5]      | A66        | Vdd           |
| A67        | <b>PAR64</b>                          | A68        | D[62]                    | A69        | Gnd           | A70        | D[60]         |
| A71        | D[58]                                 | A72        | Gnd                      | A73        | D[56]         | A74        | D[54]         |
| A75        | Vdd                                   | A76        | D[52]                    | A77        | D[50]         | A78        | Gnd           |
| A79        | D[48]                                 | A80        | <b>D[46]</b>             | A81        | Gnd           | A82        | D[44]         |
| A83        | D[42]                                 | A84        | Vdd                      | A85        | D[40]         | A86        | D[38]         |
| A87        | Gnd                                   | A88        | D[36]                    | A89        | D[34]         | A90        | Gnd           |
| A91        | D[32]                                 | A92        | $\overline{\phantom{0}}$ | A93        | Gnd           | A94        |               |
| <b>B63</b> |                                       | <b>B64</b> | Gnd                      | <b>B65</b> | $C/BE\#[6]$   | <b>B66</b> | $C/BE\#[4]$   |
| <b>B67</b> | Gnd                                   | <b>B68</b> | D[63]                    | <b>B69</b> | D[61]         | <b>B70</b> | Vdd           |
| <b>B71</b> | D[59]                                 | <b>B72</b> | D[57]                    | <b>B73</b> | Gnd           | <b>B74</b> | D[55]         |
| <b>B75</b> | D[53]                                 | <b>B76</b> | Gnd                      | <b>B77</b> | D[51]         | <b>B78</b> | D[49]         |
| <b>B79</b> | Vdd                                   | <b>B80</b> | D[47]                    | <b>B81</b> | D[45]         | <b>B82</b> | Gnd           |
| <b>B83</b> | D[43]                                 | <b>B84</b> | D[41]                    | <b>B85</b> | Gnd           | <b>B86</b> | D[39]         |
| <b>B87</b> | D[37]                                 | <b>B88</b> | Vdd                      | <b>B89</b> | D[35]         | <b>B90</b> | D[33]         |
| <b>B91</b> | Gnd                                   | <b>B92</b> |                          | <b>B93</b> |               | <b>B94</b> | Gnd           |

**Table 4–1 PCI Bus Connector Pinouts (Continued)** 

#### **4–2** AlphaPC 164LX Connector Pinouts

#### <span id="page-24-0"></span>**4.2 ISA Expansion Bus Connector Pinouts**

Table 4–2 shows the ISA expansion bus connector pinouts.

| Pin          | <b>Signal</b>   | Pin            | Signal          | Pin            | Signal           | Pin            | <b>Signal</b>   |
|--------------|-----------------|----------------|-----------------|----------------|------------------|----------------|-----------------|
| $\mathbf{1}$ | Gnd             | $\overline{2}$ | IOCHCK#         | $\overline{3}$ | <b>RSTDRV</b>    | $\overline{4}$ | SD7             |
| 5            | Vdd             | 6              | SD <sub>6</sub> | $\tau$         | IRQ9             | 8              | SD <sub>5</sub> |
| 9            | $-5V$           | 10             | SD <sub>4</sub> | $11\,$         | DRQ <sub>2</sub> | 12             | SD <sub>3</sub> |
| 13           | $-12V$          | 14             | SD2             | 15             | ZEROWS#          | 16             | SD <sub>1</sub> |
| 17           | $+12V$          | 18             | SD0             | 19             | Gnd              | 20             | <b>IOCHRDY</b>  |
| 21           | SMEMW#          | 22             | <b>AEN</b>      | 23             | <b>SMEMR#</b>    | 24             | <b>SA19</b>     |
| 25           | IOW#            | 26             | <b>SA18</b>     | 27             | IOR#             | $28\,$         | <b>SA17</b>     |
| 29           | DACK3#          | 30             | <b>SA16</b>     | 31             | DRQ3             | 32             | <b>SA15</b>     |
| 33           | DACK1#          | 34             | <b>SA14</b>     | 35             | DRQ1             | 36             | <b>SA13</b>     |
| 37           | <b>REFRESH#</b> | 38             | <b>SA12</b>     | 39             | <b>SYSCLK</b>    | 40             | <b>SA11</b>     |
| 41           | IRQ7            | 42             | <b>SA10</b>     | 43             | IRQ6             | 44             | SA9             |
| 45           | IRQ5            | 46             | SA <sub>8</sub> | 47             | IRQ4             | 48             | SA7             |
| 49           | IRQ3            | 50             | SA6             | 51             | DACK2#           | 52             | SA <sub>5</sub> |
| 53           | <b>TC</b>       | 54             | SA4             | 55             | <b>BALE</b>      | 56             | SA <sub>3</sub> |
| 57           | Vdd             | 58             | SA <sub>2</sub> | 59             | <b>OSC</b>       | 60             | SA1             |
| 61           | Gnd             | 62             | SA <sub>0</sub> | 63             | MEMCS16#         | 64             | SBHE#           |
| 65           | <b>IOCS16#</b>  | 66             | LA23            | 67             | <b>IRQ10</b>     | 68             | LA22            |
| 69           | <b>IRQ11</b>    | 70             | LA21            | 71             | <b>IRQ12</b>     | 72             | LA20            |
| 73           | <b>IRQ15</b>    | 74             | <b>LA19</b>     | 75             | <b>IRQ14</b>     | 76             | <b>LA18</b>     |
| 77           | DACK0#          | 78             | <b>LA17</b>     | 79             | DRQ0             | 80             | <b>MEMR#</b>    |
| 81           | DACK5#          | 82             | MEMW#           | 83             | DRQ5             | 84             | SD <sub>8</sub> |
| 85           | DACK6#          | 86             | SD <sub>9</sub> | 87             | DRQ6             | 88             | <b>SD10</b>     |
| 89           | DACK7#          | 90             | <b>SD11</b>     | 91             | DRQ7             | 92             | <b>SD12</b>     |
| 93           | Vdd             | 94             | <b>SD13</b>     | 95             | <b>MASTER#</b>   | 96             | <b>SD14</b>     |
| 97           | Gnd             | 98             | <b>SD15</b>     |                |                  |                |                 |

**Table 4–2 ISA Expansion Bus Connector Pinouts (J30, J31)**

#### <span id="page-25-0"></span>**SDRAM DIMM Connector Pinouts**

#### **4.3 SDRAM DIMM Connector Pinouts**

Table 4–3 shows the SDRAM DIMM connector pinouts.

| Pin          | <b>Signal</b>   | Pin            | Signal          | Pin              | Signal         | Pin            | <b>Signal</b> |  |
|--------------|-----------------|----------------|-----------------|------------------|----------------|----------------|---------------|--|
| $\mathbf{1}$ | Gnd             | $\overline{2}$ | DQ <sub>0</sub> | 3                | DQ1            | $\overline{4}$ | DQ2           |  |
| 5            | DQ3             | 6              | $+3V$           | $\boldsymbol{7}$ | DQ4            | $8\,$          | DQ5           |  |
| 9            | DQ6             | 10             | DQ7             | 11               | DQ8            | 12             | Gnd           |  |
| 13           | DQ <sub>9</sub> | 14             | <b>DQ10</b>     | 15               | <b>DQ11</b>    | 16             | <b>DQ12</b>   |  |
| 17           | <b>DQ13</b>     | 18             | $+3V$           | 19               | <b>DQ14</b>    | $20\,$         | <b>DQ15</b>   |  |
| 21           | CB0             | 22             | CB1             | 23               | Gnd            | 24             | $\rm NC$      |  |
| 25           | NC              | 26             | $+3V$           | 27               | WE             | $28\,$         | DQMB0         |  |
| 29           | DQMB1           | 30             | S <sub>0</sub>  | 31               | $\rm NC$       | 32             | Gnd           |  |
| 33           | ${\bf A0}$      | 34             | A2              | 35               | A <sub>4</sub> | 36             | A6            |  |
| 37           | $\mathbf{A8}$   | 38             | A10             | 39               | A12            | 40             | $+3V$         |  |
| 41           | $+3V$           | 42             | CK0             | 43               | Gnd            | 44             | $\rm NC$      |  |
| 45           | S <sub>2</sub>  | 46             | DQMB2           | 47               | DQMB3          | 48             | $\rm NC$      |  |
| 49           | $+3V$           | 50             | $\rm NC$        | 51               | NC             | 52             | CB2           |  |
| 53           | CB3             | 54             | Gnd             | 55               | <b>DQ16</b>    | 56             | <b>DQ17</b>   |  |
| 57           | <b>DQ18</b>     | 58             | <b>DQ19</b>     | 59               | $+3V$          | 60             | <b>DQ20</b>   |  |
| 61           | $\rm NC$        | 62             | NC              | 63               | <b>CKE1</b>    | 64             | Gnd           |  |
| 65           | <b>DQ21</b>     | 66             | <b>DQ22</b>     | 67               | <b>DQ23</b>    | 68             | Gnd           |  |
| 69           | <b>DQ24</b>     | 70             | <b>DQ25</b>     | 71               | <b>DQ26</b>    | 72             | <b>DQ27</b>   |  |
| 73           | $+3V$           | 74             | <b>DQ28</b>     | 75               | <b>DQ29</b>    | 76             | <b>DQ30</b>   |  |
| 77           | <b>DQ31</b>     | 78             | Gnd             | 79               | CK2            | 80             | $\rm NC$      |  |
| 81           | $\rm NC$        | 82             | <b>SDA</b>      | 83               | <b>SCL</b>     | 84             | $+3V$         |  |
| 85           | Gnd             | 86             | <b>DQ32</b>     | 87               | DQ33           | 88             | DQ34          |  |
| 89           | <b>DQ35</b>     | 90             | $+3V$           | 91               | <b>DQ36</b>    | 92             | <b>DQ37</b>   |  |
| 93           | DQ38            | 94             | DQ39            | 95               | <b>DQ40</b>    | 96             | Gnd           |  |
| 97           | <b>DQ41</b>     | 98             | <b>DQ42</b>     | 99               | <b>DQ43</b>    | 100            | <b>DQ44</b>   |  |
| 101          | <b>DQ45</b>     | 102            | $+3V$           | 103              | <b>DQ46</b>    | 104            | <b>DQ47</b>   |  |
| 105          | CB4             | 106            | CB5             | 107              | Gnd            | 108            | $\rm NC$      |  |
| 109          | $\rm NC$        | 110            | $+3V$           | 111              | <b>CAS</b>     | 112            | DQMB4         |  |
| 113          | DQMB5           | 114            | S1              | 115              | <b>RAS</b>     | 116            | Gnd           |  |
| 117          | ${\bf A1}$      | 118            | A3              | 119              | A <sub>5</sub> | 120            | A7            |  |
| 121          | A9              | 122            | <b>BA0</b>      | 123              | A13            | 124            | $+3V$         |  |

**Table 4–3 SDRAM DIMM Connector Pinouts (J8 through J11)1** 

#### **4–4** AlphaPC 164LX Connector Pinouts

|     |                 |     |               |     | - 9 - 7         |     |                 |  |
|-----|-----------------|-----|---------------|-----|-----------------|-----|-----------------|--|
| Pin | Signal          | Pin | <b>Signal</b> | Pin | <b>Signal</b>   | Pin | <b>Signal</b>   |  |
| 125 | CK1             | 126 | $BA1^2$       | 127 | Gnd             | 128 | <b>CKE0</b>     |  |
| 129 | S3              | 130 | DQMB6         | 131 | DQMB7           | 132 | PD <sup>3</sup> |  |
| 133 | $+3V$           | 134 | NC            | 135 | NC              | 136 | CB6             |  |
| 137 | CB7             | 138 | Gnd           | 139 | <b>DQ48</b>     | 140 | <b>DQ49</b>     |  |
| 141 | <b>DQ50</b>     | 142 | <b>DQ51</b>   | 143 | $+3V$           | 144 | <b>DQ52</b>     |  |
| 145 | NC              | 146 | NC            | 147 | <b>PD</b>       | 148 | Gnd             |  |
| 149 | <b>DQ53</b>     | 150 | <b>DQ54</b>   | 151 | <b>DQ55</b>     | 152 | Gnd             |  |
| 153 | <b>DQ56</b>     | 154 | <b>DQ57</b>   | 155 | <b>DQ58</b>     | 156 | <b>DQ59</b>     |  |
| 157 | $+3V$           | 158 | <b>DQ60</b>   | 159 | <b>DQ61</b>     | 160 | <b>DQ62</b>     |  |
| 161 | <b>DQ63</b>     | 162 | Gnd           | 163 | CK3             | 164 | NC              |  |
| 165 | SA <sub>0</sub> | 166 | SA1           | 167 | SA <sub>2</sub> | 168 | $+3V$           |  |

<span id="page-26-0"></span>**Table 4–3 SDRAM DIMM Connector Pinouts (J8 through J11)1 (Continued)**

 $<sup>1</sup>$  Pins 1 through 84 are on the front side and pins 85 through 168 are on the back side.</sup>

 The AlphaPC 164LX uses **BA1** as both **BA1** and **ADDR12**. Therefore, four-bank DIMMs using **ADDR[11:0]**  are the maximum size. (Two-bank DIMMs can use **ADDR[12:0]**.) Pull-down.

#### **4.4 EIDE Drive Bus Connector Pinouts**

Table 4–4 shows the EIDE drive bus connector pinouts.

| <b>Pin</b> | Signal        | Pin | Signal          | Pin | Signal            | Pin | Signal         |
|------------|---------------|-----|-----------------|-----|-------------------|-----|----------------|
| 1          | <b>RESET</b>  | 2   | Gnd             | 3   | <b>IDE_D7</b>     | 4   | <b>IDE_D8</b>  |
| 5          | <b>IDE D6</b> | 6   | <b>IDE D9</b>   | 7   | <b>IDE D5</b>     | 8   | <b>IDE D10</b> |
| 9          | <b>IDE D4</b> | 10  | <b>IDE D11</b>  | 11  | <b>IDE D3</b>     | 12  | <b>IDE D12</b> |
| 13         | <b>IDE D2</b> | 14  | <b>IDE D13</b>  | 15  | <b>IDE D1</b>     | 16  | <b>IDE D14</b> |
| 17         | <b>IDE DO</b> | 18  | <b>IDE D15</b>  | 19  | Gnd               | 20  | $NC$ (key pin) |
| 21         | <b>MARQ</b>   | 22  | Gnd             | 23  | <b>IOW</b>        | 24  | Gnd            |
| 25         | <b>IOR</b>    | 26  | Gnd             | 27  | <b>CHRDY</b>      | 28  | <b>BALE</b>    |
| 29         | <b>MACK</b>   | 30  | Gnd             | 31  | <b>IRQ</b>        | 32  | <b>IOCS16</b>  |
| 33         | ADDR1         | 34  | NC              | 35  | ADDR <sub>0</sub> | 36  | ADDR2          |
| 37         | $\bf CS0$     | 38  | CS <sub>1</sub> | 39  | <b>ACT</b>        | 40  | Gnd            |

**Table 4–4 EIDE Drive Bus Connector Pinouts (J6, J7)**

#### <span id="page-27-0"></span>**Diskette (Floppy) Drive Bus Connector Pinouts**

#### **4.5 Diskette (Floppy) Drive Bus Connector Pinouts**

Table 4–5 shows the diskette (floppy) drive bus connector pinouts.

| <b>Pin</b> | Signal          | <b>Pin</b> | Signal           | <b>Pin</b> | Signal | Pin | Signal          |
|------------|-----------------|------------|------------------|------------|--------|-----|-----------------|
| 1          | Gnd             | 2          | <b>DEN0</b>      | 3          | Gnd    | 4   | NC              |
| 5          | Gnd             | 6          | DEN <sub>1</sub> | 7          | Gnd    | 8   | <b>INDEX</b>    |
| 9          | Gnd             | 10         | <b>MTR0</b>      | 11         | Gnd    | 12  | DR <sub>1</sub> |
| 13         | Gnd             | 14         | DR <sub>0</sub>  | 15         | Gnd    | 16  | <b>MTR1</b>     |
| 17         | Gnd             | 18         | <b>DIR</b>       | 19         | Gnd    | 20  | <b>STEP</b>     |
| 21         | Gnd             | 22         | WDATA            | 23         | Gnd    | 24  | <b>WGATE</b>    |
| 25         | Gnd             | 26         | <b>TRK0</b>      | 27         | Gnd    | 28  | <b>WRTPRT</b>   |
| 29         | ID <sub>0</sub> | 30         | <b>RDATA</b>     | 31         | Gnd    | 32  | <b>HDSEL</b>    |
| 33         | ID1             | 34         | <b>DSKCHG</b>    |            |        |     |                 |

**Table 4–5 Diskette (Floppy) Drive Bus Connector Pinouts (J15)**

#### **4.6 Parallel Bus Connector Pinouts**

Table 4–6 shows the parallel bus connector pinouts.

| Pin | Signal           | <b>Pin</b> | Signal          | Pin | Signal           | <b>Pin</b> | <b>Signal</b>               |  |
|-----|------------------|------------|-----------------|-----|------------------|------------|-----------------------------|--|
|     | <b>STB</b>       | 2          | PD <sub>0</sub> | 3   | P <sub>D</sub> 1 | 4          | P <sub>D</sub> <sub>2</sub> |  |
| 5   | P <sub>D</sub> 3 | 6          | PD4             | 7   | P <sub>D5</sub>  | 8          | PD <sub>6</sub>             |  |
| 9   | PD7              | 10         | ACK             | 11  | <b>BUSY</b>      | 12         | PE                          |  |
| 13  | <b>SLCT</b>      | 14         | <b>AFD</b>      | 15  | <b>ERR</b>       | 16         | <b>INIT</b>                 |  |
| 17  | <b>SLIN</b>      | 18         | Gnd             | 19  | Gnd              | 20         | Gnd                         |  |
| 21  | Gnd              | 22         | Gnd             | 23  | Gnd              | 24         | Gnd                         |  |
| 25  | Gnd              |            |                 |     |                  |            |                             |  |

**Table 4–6 Parallel Bus Connector Pinouts (J13)**

#### <span id="page-28-0"></span>**4.7 COM1/COM2 Serial Line Connector Pinouts**

Table 4–7 shows the COM1/COM2 serial line connector pinouts.

| <b>COM1 Pin</b><br>(Top) | <b>COM1 Signal</b> | <b>COM2 Pin</b><br>(Bottom) | <b>COM2 Signal</b> |
|--------------------------|--------------------|-----------------------------|--------------------|
|                          | DCD1               |                             | DCD <sub>2</sub>   |
| $\mathfrak{D}$           | RxD1               | 2                           | RxD2               |
| 3                        | TxD1               | 3                           | TxD2               |
| 4                        | DTR <sub>1</sub>   | 4                           | DTR <sub>2</sub>   |
| 5                        | SG1                | 5                           | SG2                |
| 6                        | DSR1               | 6                           | DSR <sub>2</sub>   |
|                          | RTS1               | 7                           | RTS <sub>2</sub>   |
| 8                        | CTS1               | 8                           | CTS <sub>2</sub>   |
| 9                        | RI1                | 9                           | RI2                |

**Table 4–7 COM1/COM2 Serial Line Connector Pinouts (J4)**

#### **4.8 Keyboard/Mouse Connector Pinouts**

Table 4–8 shows the keyboard/mouse connector pinouts.

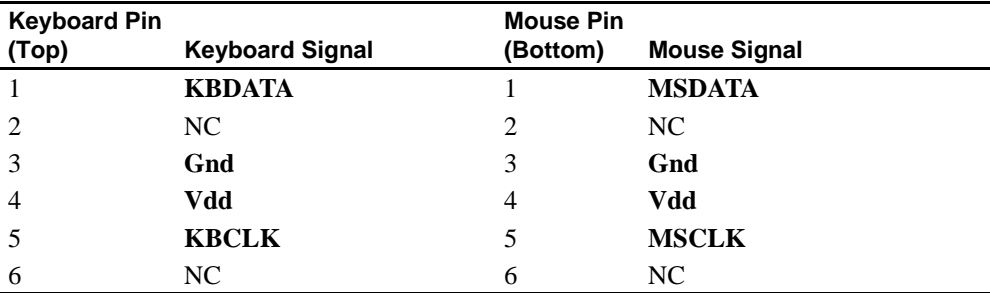

#### **Table 4–8 Keyboard/Mouse Connector Pinouts (J5)**

#### <span id="page-29-0"></span>**4.9 SROM Test Data Input Connector Pinouts**

Table 4–9 shows the SROM test data input connector pinouts.

**Table 4–9 SROM Test Data Input Connector Pinouts (J29)**

| Pin            | Signal                            | <b>Name</b> |
|----------------|-----------------------------------|-------------|
|                | NC.                               |             |
| 2              | <b>SROM_CLK_L</b>                 | Clock out   |
| 3              | Gnd                               |             |
| $\overline{4}$ | NC.                               |             |
|                | TEST_SROM_D_L SROM serial data in |             |
| 6              | NC.                               |             |

#### **4.10 Input Power Connector Pinouts**

Table 4–10 shows the input power connector pinouts.

| Pin | <b>Voltage</b> |    | Pin Voltage  | <b>Pin</b> | <b>Voltage</b> | <b>Pin</b> | <b>Voltage</b> |
|-----|----------------|----|--------------|------------|----------------|------------|----------------|
|     | $+3.3$ V dc    |    | $+3.3$ V dc  | 3          | Gnd            | 4          | $+5$ V dc      |
| -5  | Gnd            | 6  | $+5$ V dc    |            | Gnd            | 8          | P DCOK         |
| 9   | 5 V SB         | 10 | $+12$ V dc   | 11         | $+3.3$ V dc    | 12         | $-12$ V dc     |
| 13  | Gnd            | 14 | <b>PS ON</b> | 15         | Gnd            | 16         | Gnd            |
| 17  | Gnd            | 18 | $-5$ V dc    | 19         | $+5$ V dc      | 20         | $+5$ V dc      |

**Table 4–10 Input Power Connector Pinouts (J3)<sup>1</sup>**

 $<sup>1</sup>$  This pinout is ATX-compliant.</sup>

#### **4.11 Enclosure Fan Power Connector Pinouts**

Table 4–11 shows the enclosure fan power connector pinouts.

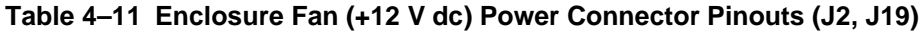

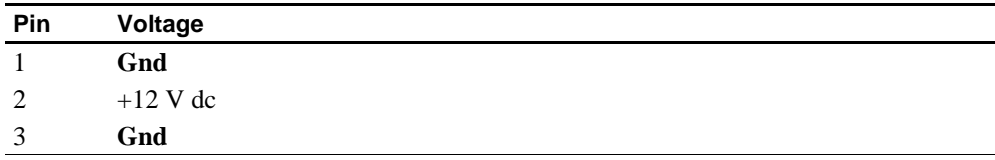

#### **4–8** AlphaPC 164LX Connector Pinouts

#### <span id="page-30-0"></span>**4.12 Speaker Connector Pinouts**

Table 4–12 shows the speaker connector pinouts.

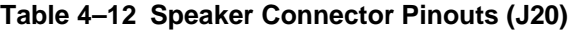

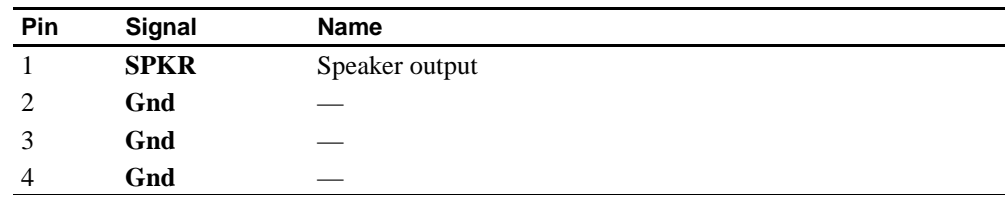

#### **4.13 Microprocessor Fan Power Connector Pinouts**

Table 4–13 shows the microprocessor fan power connector pinouts.

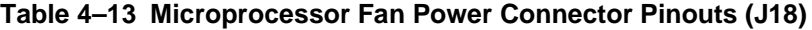

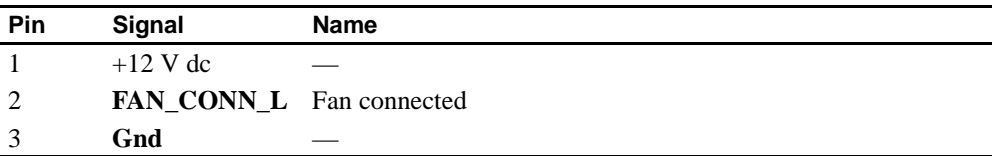

#### **4.14 Power LED Connector Pinouts**

Table 4–14 shows the power LED connector pinouts.

**Table 4–14 Power LED Connector Pinouts (J24)**

| Pin | Signal                             | Name |
|-----|------------------------------------|------|
|     | <b>POWER_LED_L</b> Power LED input |      |
|     | Gnd                                |      |
| 2   | NC                                 |      |
|     | NC                                 |      |
|     | NC.                                |      |

#### <span id="page-31-0"></span>**4.15 EIDE Drive LED Connector Pinouts**

Table 4–15 shows the EIDE drive LED connector pinouts.

#### **Table 4–15 EIDE Drive LED Connector Pinouts (J25)**

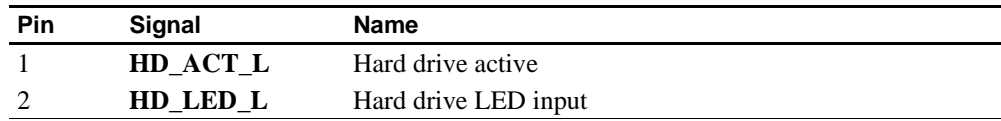

#### **4.16 Reset Button Connector Pinouts**

Table 4–16 shows the reset button connector pinouts.

#### **Table 4–16 Reset Button Connector Pinouts (J21)**

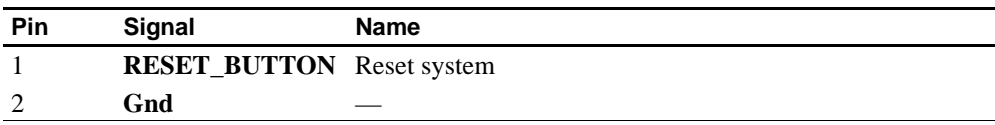

#### **4.17 Halt Button Connector Pinouts**

Table 4–17 shows the halt button connector pinouts.

#### **Table 4–17 Halt Button Connector Pinouts (J22)**

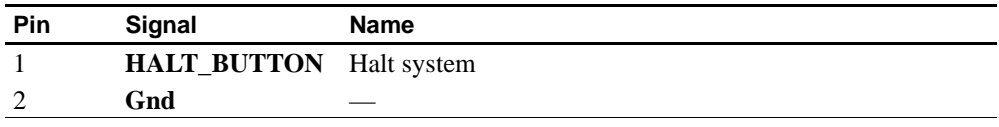

**Note:** The Halt button is not used with the Windows NT operating system.

#### **4.18 Soft Power Connector Pinouts**

Table 4–18 shows the soft power connector pinouts.

#### **Table 4–18 Soft Power Connector Pinouts (J1)**

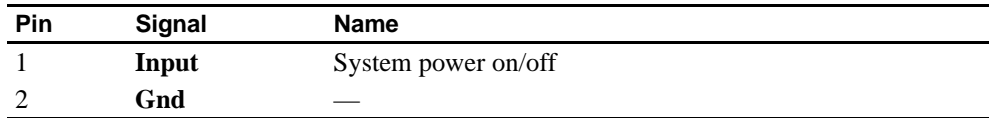

#### **4–10** AlphaPC 164LX Connector Pinouts

## <span id="page-32-0"></span>**Memory and Microprocessor Configuration**

For higher system speed or greater throughput, you can upgrade SDRAM memory by replacing DIMMs with those of greater size.

When configuring or upgrading SDRAM, observe the following rules:

- **•** Each DIMM must be a 168-pin unbuffered version and have a frequency of 100 MHz.
- **•** All DIMMs must be of equal size if they are in the same bank.

#### **5.1 Configuring SDRAM Memory**

Although not an exhaustive list, [Table 5–1](#page-33-0) lists the tested SDRAM memory configurations available.

For a list of vendors who supply components and accessories for the AlphaPC 164LX, see [Appendix A](#page-78-0).

Refer to [Figure 2–1](#page-11-0) for DIMM connector locations.

**Note:**  $1 \text{Mb} \times 72 \text{ is not supported.}$ 

|                     | Bank 0          |                 | Bank 1          |                 |
|---------------------|-----------------|-----------------|-----------------|-----------------|
| <b>Total Memory</b> | J8              | J9              | J10             | J11             |
| 32MB                | $2Mb \times 72$ | $2Mb \times 72$ |                 |                 |
| 64MB                | $2Mb \times 72$ | $2Mb \times 72$ | $2Mb \times 72$ | $2Mb \times 72$ |
|                     | $4Mh \times 72$ | $4Mb \times 72$ |                 |                 |
| 96MB                | $4Mb \times 72$ | $4Mb \times 72$ | $2Mh \times 72$ | $2Mh \times 72$ |
| 128MB               | $4Mh \times 72$ | $4Mb \times 72$ | $4Mh \times 72$ | $4Mb \times 72$ |
|                     | 8Mb x 72        | $8Mb \times 72$ |                 |                 |
| 160MB               | 8Mb x 72        | $8Mh \times 72$ | $2Mh \times 72$ | $2Mb \times 72$ |
| 192MB               | 8Mb x 72        | $8Mb \times 72$ | $4Mb \times 72$ | $4Mb \times 72$ |
| 256MB               | 8Mb x 72        | $8Mh \times 72$ | $8Mh \times 72$ | $8Mh \times 72$ |
|                     | 16Mb x 72       | 16Mb x 72       |                 |                 |
| 512MB               | 16Mb x 72       | 16Mb x 72       | 16Mb x 72       | 16Mb × 72       |

<span id="page-33-0"></span>**Table 5–1 AlphaPC 164LX SDRAM Memory Configurations**

#### **5.2 Upgrading SDRAM Memory**

You can upgrade memory in the AlphaPC 164LX by adding more DIMMs or replacing the ones that you have with a greater size. Refer t[o Figure 2–1](#page-11-0) for DIMM connector locations.

Use the following general guidelines:

- 1. *Observe antistatic precautions.* Handle DIMMs only at the edges to prevent damage.
- 2. Remove power from the system.
- 3. Open levers and align the DIMM.
- 4. Firmly push the module into the connector. Ensure that the DIMM snaps into the plastic locking levers on both ends.
- 5. Restore power to the system.

#### <span id="page-34-0"></span>**5.3 Increasing Microprocessor Speed**

This section describes how to complete the following actions to increase microprocessor speed:

- **•** Replace the Alpha 21164 microprocessor with an Alpha chip that has a higher speed rating.
- **•** Reconfigure the clock divisor jumpers.

#### **5.3.1 Preparatory Information**

**Caution:** Static-Sensitive Component – Due to the sensitive nature of electronic components to static electricity, anyone handling the microprocessor *must* wear a properly grounded antistatic wriststrap. Use of antistatic mats, ESD approved workstations, or exercising other good ESD practices is recommended.

An Alpha 21164 microprocessor with a higher speed rating is available from your local distributor. See [Appendix A](#page-78-0) for information about supporting products.

When replacing the microprocessor chip, also replace the thermal conducting GRAFOIL pad. See [Appendix A](#page-78-0) for information about the parts kit, which includes the heat sink, GRAFOIL pad, two hex nuts, heat-sink clips, 60-mm fan, fan guard, and four screws.

#### **5.3.2 Required Tools**

The following tools are required when replacing the microprocessor chip:

A TS30 manual nut/torque driver (or equivalent) with the following attachments is required to affix the heat sink and fan to the microprocessor's IPGA package:

- **•** 1/4-inch hex bit
- 7/16-inch socket with 1/4-inch hex drive
- #2 Phillips-head screwdriver bit

#### <span id="page-35-0"></span>**5.3.3 Removing the 21164 Microprocessor**

Remove the microprocessor currently in place at location U40 by performing the following steps:

- 1. Unplug the fan power/sensor cable from connector J18 (see [Figure 2–1](#page-11-0)).
- 2. Remove the four 6-32 X 0.875-inch screws that secure the fan and fan guard to the heat sink.
- 3. Remove the fan and fan guard.
- 4. If the sink/chip/fan clip is used, remove it by unhooking its ends from around the ZIF socket retainers.
- 5. Using a 7/16-inch socket, remove the two nuts securing the heat sink to the microprocessor studs.
- 6. Remove the heat sink by gently lifting it off the microprocessor.
- 7. Remove and discard the GRAFOIL heat conduction pad.
- 8. Thoroughly clean the bottom surface of the heat sink before affixing it to the new microprocessor.
- 9. Lift the ZIF socket actuator handle to a full 90° angle.
- 10. Remove the microprocessor chip by lifting it straight out of the socket.

#### **5.3.4 Installing the 21164 Microprocessor**

Install the new microprocessor in location U40 by performing the following steps:

- **Note:** Install the heat sink only after the microprocessor has been assembled to the ZIF socket.
- 1. Observe antistatic precautions.
- 2. Lift the ZIF socket actuator handle to a full 90° angle.
- 3. Ensure that all the pins on the microprocessor package are straight.
- 4. The ZIF socket and microprocessor are keyed to allow for proper installation. Align the microprocessor, with its missing AD01 pin, with the corresponding plugged AD01 position on the ZIF socket. Gently lower into position.
- 5. Close the ZIF socket actuator handle to its locked position.
6. Install the heat sink and heat-sink fan as directed in the following steps. A heatsink/fan kit is available from the vendor listed in [Appendix A](#page-78-0). Refer to Figure 5–1 for heat-sink and fan assembly details.

Figure 5–1 shows the Fan/Heat-Sink Assembly on AlphaPC 164LX.

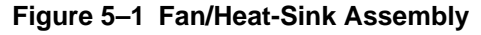

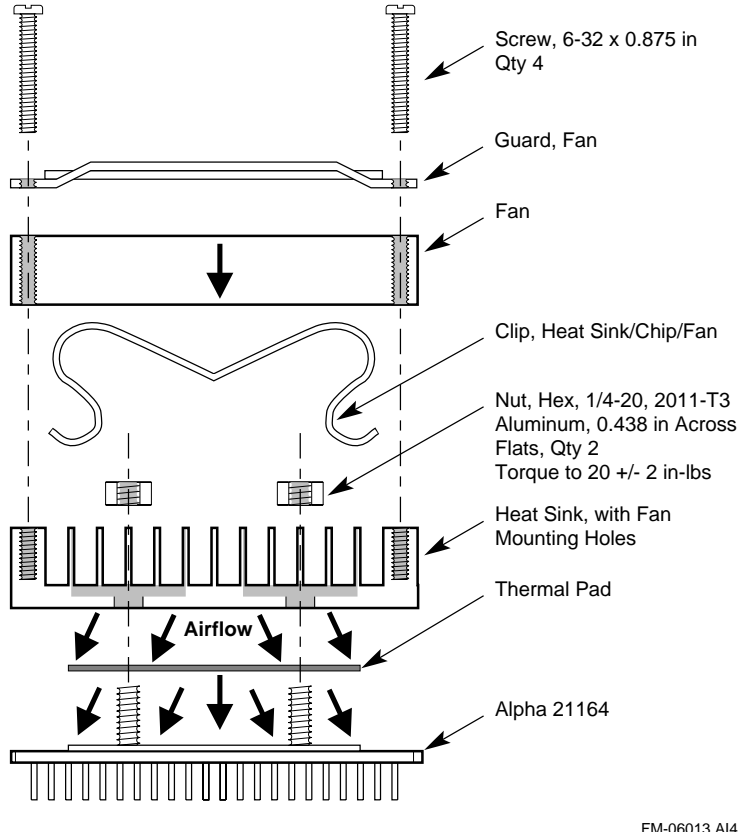

- FM-06013.AI4
- a. Put the GRAFOIL thermal pad in place. The GRAFOIL pad is used to improve the thermal conductivity between the chip package and the heat sink by replacing micro air pockets with a less insulative material. Perform the following steps to position the GRAFOIL pad:
	- 1. Perform a visual inspection of the package slug to ensure that it is free of contamination.
	- 2. Wearing clean gloves, pick up the GRAFOIL pad. *Do not* perform this with bare hands because skin oils can be transferred to the pad.

Memory and Microprocessor Configuration **5–5**

- 3. Place the GRAFOIL pad on the gold-plated slug surface and align it with the threaded studs.
- b. Attach the microprocessor heat sink. The heat-sink material is clear anodized, hot-water-sealed, 6061-T6 aluminum. The nut material is 2011-T3 aluminum (this grade is critical). Perform the following steps to attach the heat sink:
	- 1. Observe antistatic precautions.
	- 2. Align the heat-sink holes with the threaded studs on the ceramic package.
	- 3. Handle the heat sink by the edges and lower it onto the chip package, taking care not to damage the stud threads.
	- 4. Set a calibrated torque driver to 20 in-lbs,  $\pm 2$  in-lbs (2.3 Nm,  $\pm 0.2$  Nm). The torque driver should have a mounted 7/16-inch socket.
	- 5. Insert a nut into the 7/16-inch socket, place on one of the studs, and tighten to the specified torque. Repeat for the second nut.
	- 6. If the sink/chip/fan clip is used, properly install it by positioning it over the assembly and hooking its ends around the ZIF socket retainers.
- c. Attach the heat-sink fan assembly:
	- 1. Place the fan assembly on top of the heat sink, aligning the fan mounting holes with the corresponding threaded heat-sink holes. Align the fan so that the fan power/sensor wires exit the fan closest to connector J18 (see [Figure 2–1](#page-11-0)). Fan airflow must be directed into the heat sink (fan label facing down toward the heat sink).
	- 2. Place the fan guard on top of the fan. Orient the guard so that the corner mounting areas lay flush against the heat sink.
	- 3. Secure the fan and fan guard to the heat sink with four 6-32 X 0.875-inch screws.
	- 4. Plug the fan power/sensor cable into connector J18.
- **Important:** When installing the microprocessor, you must change the frequency of its clock output by setting the system clock divisor jumpers, as described in [Section 3.1.](#page-18-0)

# **Interrupts and ISA Bus Addresses**

This section lists the system and I/O interrupt assignments. It also lists the physical AlphaPC 164LX I/O space assignments.

# **6.1 Interrupts**

Table 6–1 lists each AlphaPC 164LX ISA interrupt and its source.

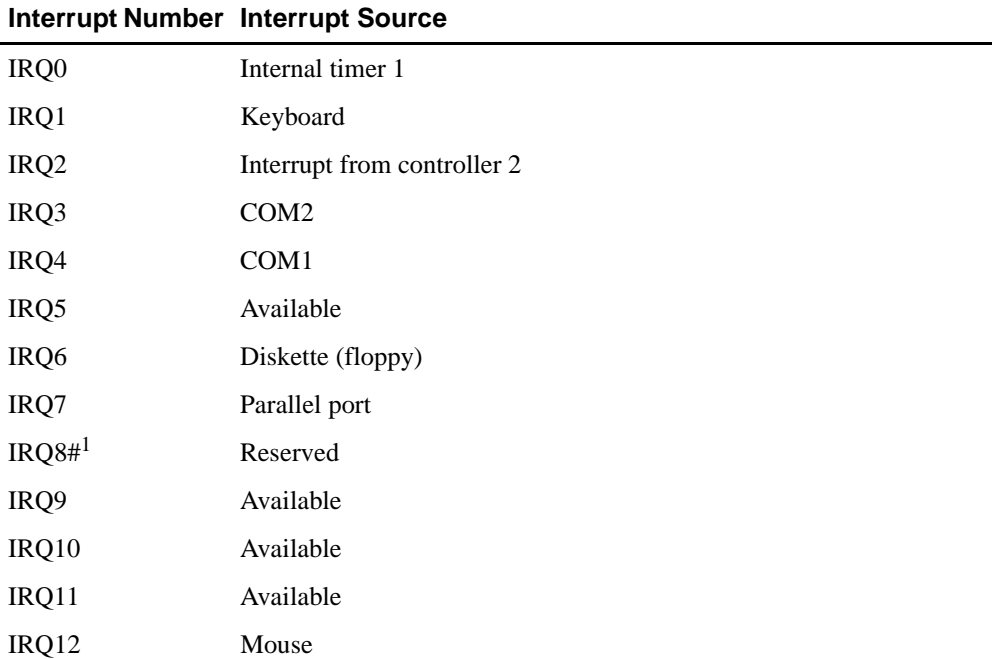

#### **Table 6–1 ISA Interrupts**

| <b>Interrupt Number Interrupt Source</b> |             |
|------------------------------------------|-------------|
| IRQ13                                    | Available   |
| IRQ14                                    | <b>EIDE</b> |
| IRQ15                                    | <b>EIDE</b> |

**Table 6–1 ISA Interrupts (Continued)**

 $<sup>1</sup>$  The # symbol indicates an active low signal.</sup>

# **6.2 ISA I/O Address Map**

Table 6–2 lists the AlphaPC 164LX ISA I/O space address mapping.

| Range (hex) | <b>Usage</b>                           |
|-------------|----------------------------------------|
| 000-00F     | 8237 DMA #1                            |
| 020-021     | 8259 PIC #1                            |
| 040-043     | 8253 timer                             |
| 060-061     | Ubus IRQ12 and NMI control             |
| 070         | CMOS RAM address and NMI mask register |
| 080-08F     | DMA page registers                     |
| $0A0-0A1$   | 8259 PIC #2                            |
| 0C0-0DF     | 8237 DMA #2                            |
| 2F8-2FF     | Serial port—COM2                       |
| 370-377     | Secondary diskette (floppy)            |
| 3BC-3BF     | Parallel port-LPT1                     |
| 3F0-3F7     | Primary diskette (floppy)              |
| 3F8-3FF     | Serial port—COM1                       |
| 800         | FLASH_ADR19 register                   |
| 801         | AlphaPC 164LX configuration register   |
| 804-806     | PCI interrupt registers                |

**Table 6–2 ISA I/O Address Map**

### **6.2.1 Flash ROM Address Map**

The address range for the flash ROM is FFF8.0000–FFFF.FFFF. Flash space of 1MB is obtained by double mapping this 512KB space. FLASH\_ADR19 register at I/O location  $800<sub>16</sub>$  provides this function. Writing a 0 to this location enables the lower 512KB of flash. Writing a 1 to this location enables the upper 512KB of flash.

Download from Www.Somanuals.com. All Manuals Search And Download.

 **7**

# **Alpha SRM Console Firmware**

The Alpha SRM Console firmware initializes the system and enables you to install and boot the Tru64 UNIX operating system. This firmware resides in the flash ROM on the AlphaPC 164LX motherboard.

# **7.1 Alpha SRM Console Firmware Conventions**

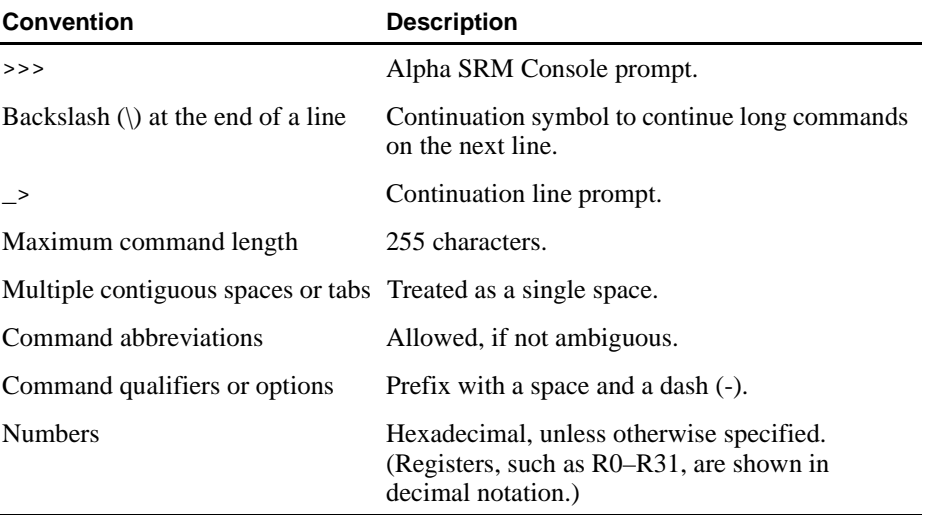

The following conventions are used in this section:

The following table lists Alpha SRM Console special keys and their functions. These special keys, also referred to as shortcut keys, provide command recall, line editing, and basic input/output control flow.

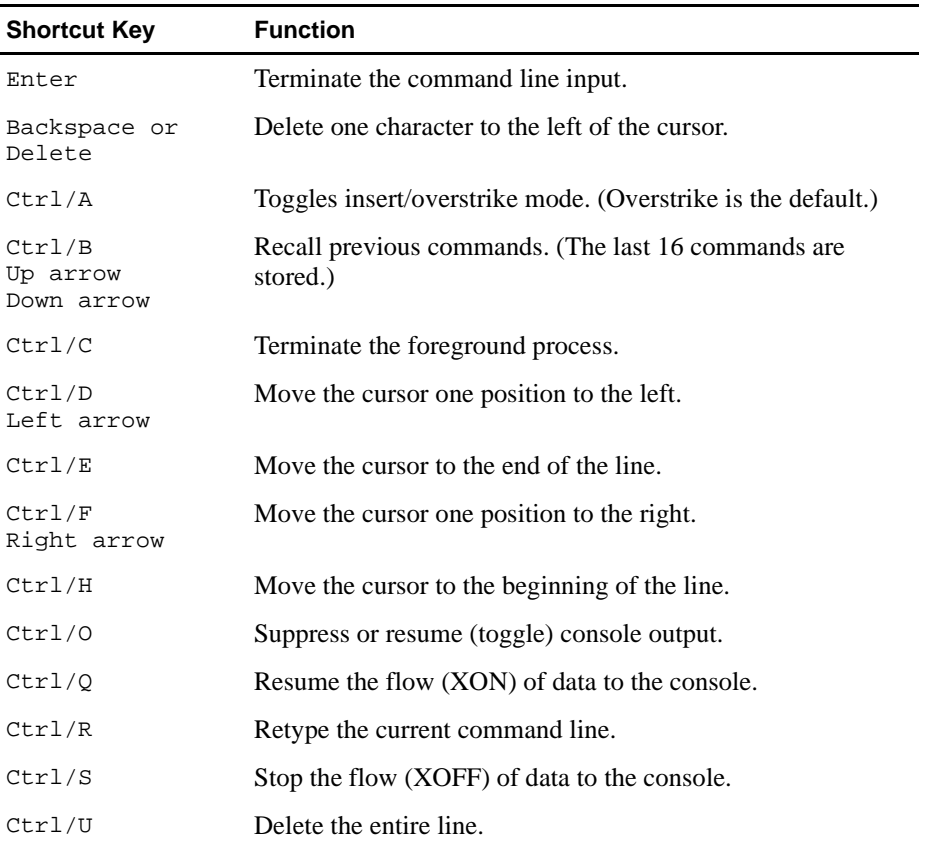

This section describes the following basic Alpha SRM Console commands that are necessary to boot the Tru64 UNIX operating system:

- **•** arc
- **•** boot
- **•** deposit
- **•** examine
- **•** fwupdate
- **•** set
- **•** show

The Alpha SRM Console offers additional commands. For a complete list of Alpha SRM Console commands, enter **help** at the Alpha SRM Console prompt (>>>).

#### **arc**

Loads and runs the AlphaBIOS firmware update utility from a diskette.

#### **Syntax**

**arc**

**nt**

### **Arguments**

None

### **Options**

None

### **Description**

None

### **Examples**

Either of the following commands load and run the AlphaBIOS firmware update utility from a diskette:

**>>>arc** or

**>>>nt**

# **boot**

Initializes the processor, loads a program image from the specified boot device, and transfers control to the loaded image.

#### **Syntax**

```
boot [-file <filename>] [-flags 
<longword>[,<longword>]]
[-protocols <enet_protocol>] [-halt] 
[<boot_device>]
```
#### **Arguments**

<boot\_device> A device path or list of devices from which the firmware will attempt to boot. Use the **set bootdef\_dev** command to set an environment variable that specifies a default boot device.

#### **Options**

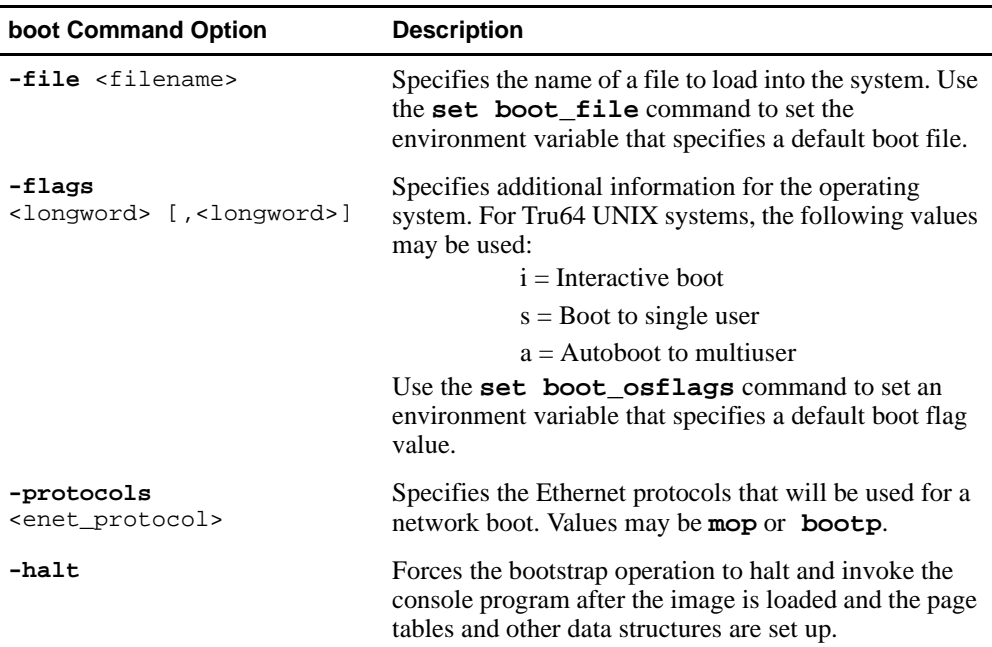

#### **Description**

The **boot** command initializes the processor, loads a program image from the specified boot device, and transfers control to that image. If you do not specify a boot device in the command line, the default boot device is used. The default boot device is determined by the value of the bootdef\_dev environment variable.

If you specify a list of devices, a bootstrap is attempted from each device in the order in which the device is listed. Then control passes to the first successfully booted image. In a list, always enter network devices *last* because network bootstraps terminate only if a fatal error occurs or if an image is successfully loaded.

The **-flags** option can pass additional information to the operating system about the boot that you are requesting. On an OpenVMS system, the **-flags** option specifies the system root number and boot flags. If you do not specify a boot flag qualifier, the default boot flag's value specified by the boot\_osflags environment variable is used.

The **-protocols** option allows selection of either the DECnet MOP or the TCP/IP BOOTP network protocols. The keywords **mop** and **bootp** are valid arguments for this option. It is possible to set the default protocol for a port by setting the environment variable ewa0\_protocols or era0\_protocols to the appropriate protocol.

Explicitly stating the boot flags or the boot device overrides the current default value for the current boot request, but does not change the corresponding environment variable.

See the Environment Variables for Alpha SRM Console Commands section in this chapter for more information about environment variables.

## **Examples**

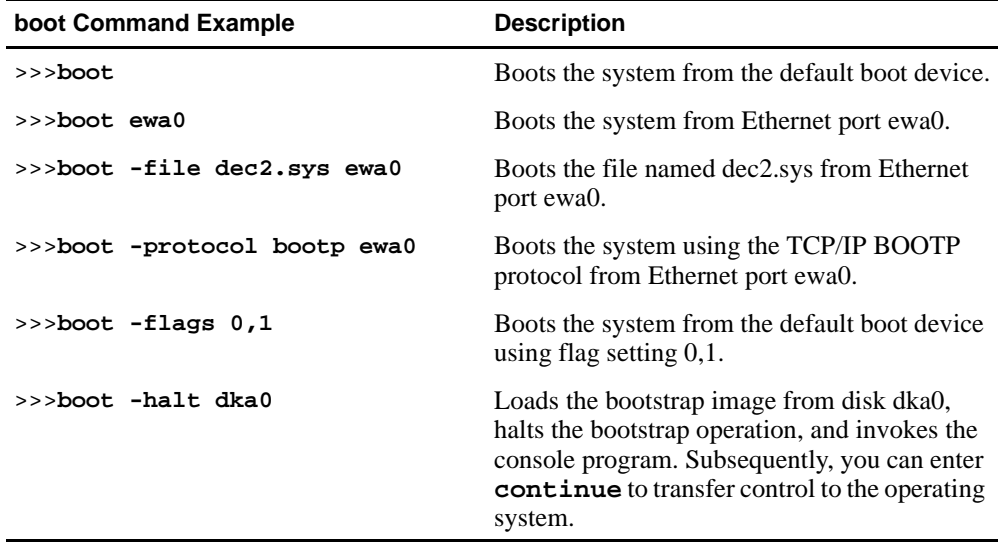

# **deposit**

Writes data to the specified address.

### **Syntax**

```
deposit [-{b,w,l,q,o,h}] [{physical, virtual, gpr, 
fpr, ipr}] [-n <count>] [-s <step>] 
[<device>:]<address> <data>
```
### **Arguments**

<device>:

The optional device name (or address space) selects the device to access. The following platform-independent devices are supported:

- **•** pmem Physical memory.
- **•** vmem

Virtual memory. All access and protection checking occur. If the access is not allowed to a program running with the current processor status (PS), the console issues an error message. If memory mapping is not enabled, virtual addresses are equal to physical addresses.

#### <address>

An address that specifies the offset within a device into which data is deposited. The address may be any legal symbolic address.

Valid symbolic addresses are shown in the following table.

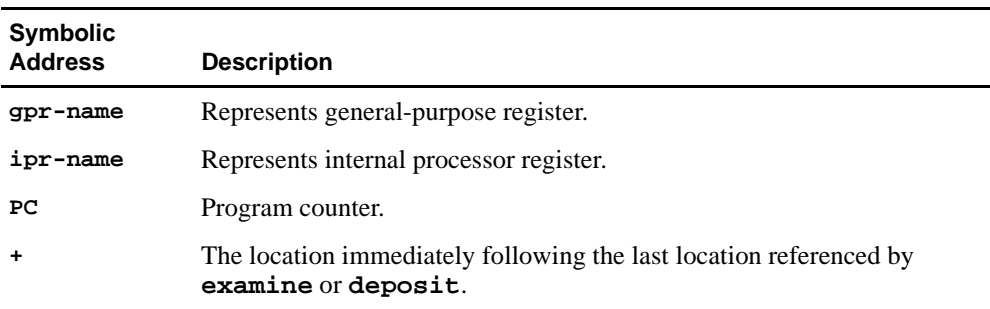

### **7–8** Alpha SRM Console Firmware

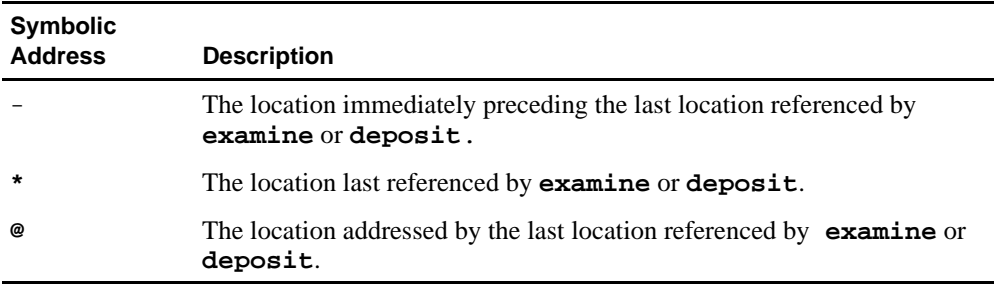

<data> The data to be deposited.

## **Options**

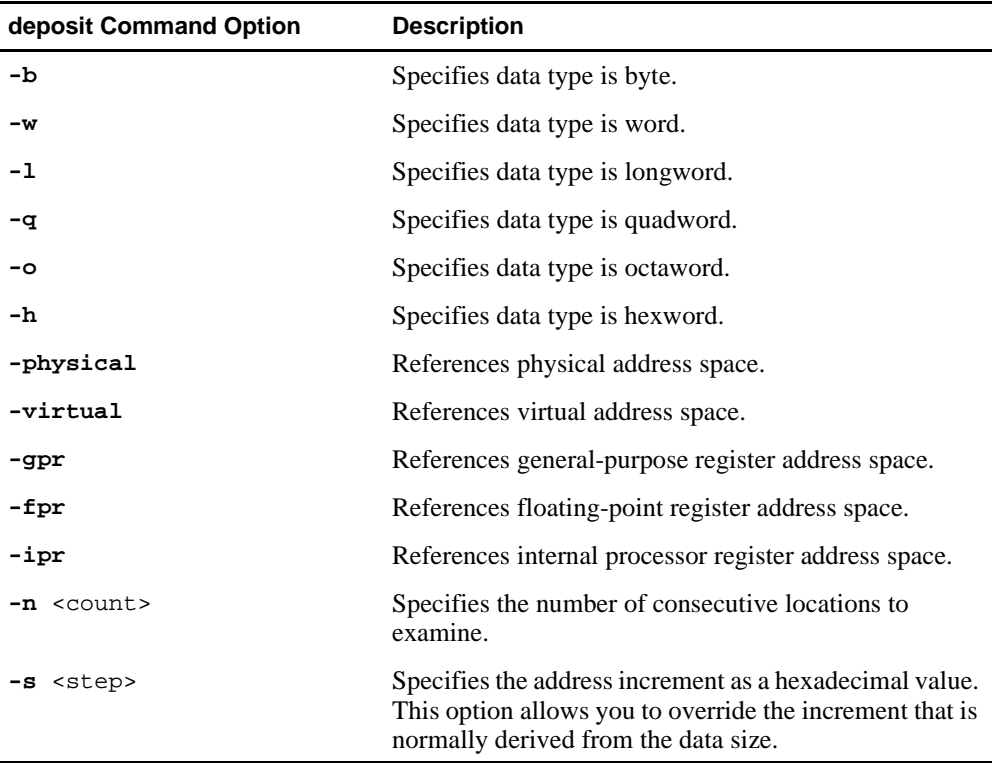

#### **Description**

The **deposit** command writes data to the specified address, such as a memory location, register, device, or file. The defaults for address space, data size, and address are the last specified values. After initialization, the default for address space is physical memory; for data size, the default is a quadword; and for address, the default is zero.

An address or device can be specified by concatenating the device name with the address. For example, use **pmem:0** and specify the size of the address space to be written. If a conflicting device, address, or data size is specified, the console ignores the command and issues an error response.

#### **Examples**

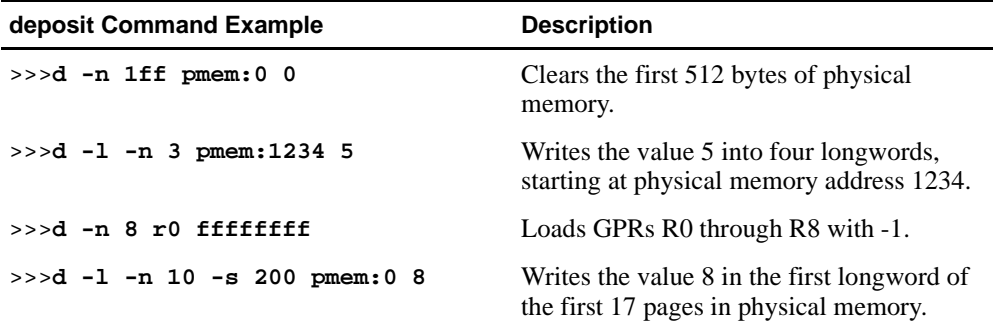

# **examine**

Displays the contents of the specified address.

#### **Syntax**

```
examine [-\{b,w,1,q,o,h,d\}] [-\{physical, virtual,gpr, fpr, ipr}] [-n <count>] [-s <step>] 
[<device>: ]<address>
```
#### **Arguments**

```
<device>:
```
The optional device name (or address space) selects the device to access.

<address>

The address specifies the first location to examine within the current device. The address can be any legal address specified.

#### **Options**

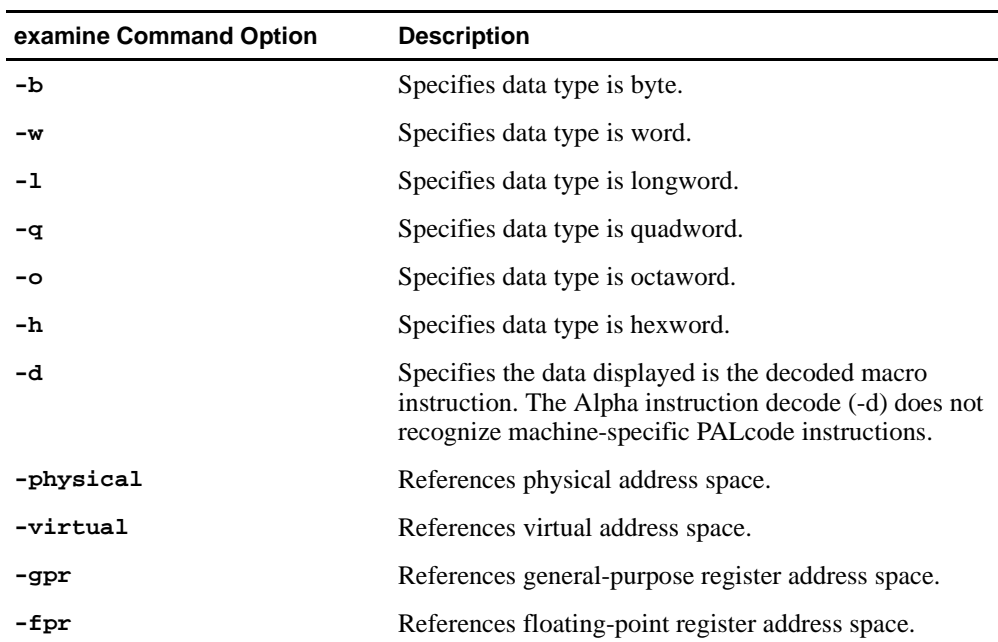

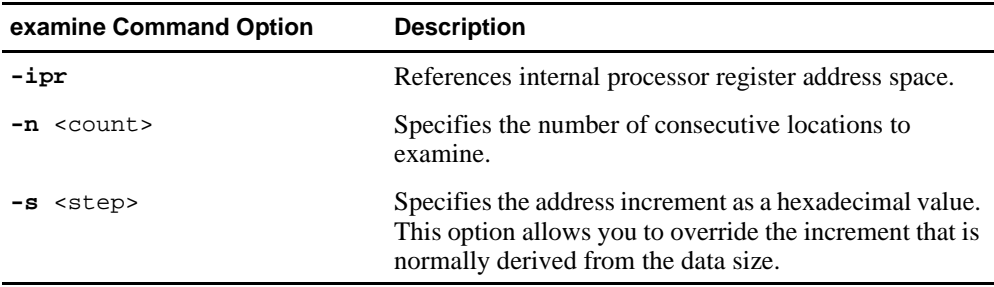

#### **Description**

The **examine** command displays the contents of the specified address, such as a memory location, register, device, or file. The defaults for address space, data size, and address are the last specified values. After initialization, the default for address space is physical memory; for data size, the default is a quadword; and for address, the default is zero.

An address or device can be specified by concatenating the device name with the address. For example, use **pmem:0** and specify the size of the address space to be displayed. If a conflicting device, address, or data size is specified, the console ignores the command and issues an error response.

The display line consists of the device name, the hexadecimal address (or offset within the device), and the examined data (also in hexadecimal).

The **examine** command supports the same options as the **deposit** command. Additionally, the **examine** command supports instruction decoding with the **-d** option, which disassembles instructions beginning at the current address.

## **Examples**

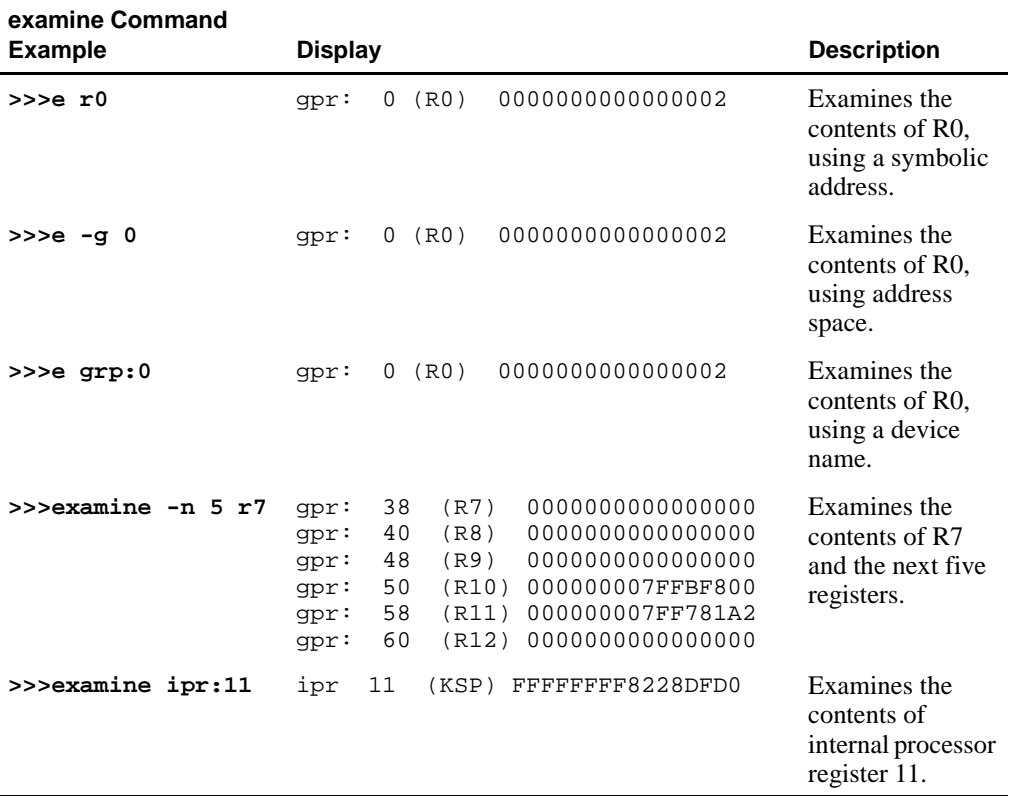

# **fwupdate**

Loads and runs the AlphaBIOS firmware update utility from a diskette.

#### **Syntax**

**fwupdate**

#### **Arguments**

None

#### **Options**

None

#### **Description**

The **fwupdate** command script is used to load and run the AlphaBIOS firmware update utility from a diskette. The file fwupdate.exe is extracted from a diskette with a FAT file structure. This executable is then loaded to physical address 900000 and is executed in PALmode.

#### **Examples**

The following **fwupdate** command script loads and runs the AlphaBIOS firmware update utility from a diskette:

**>>>fwupdate**

#### **set**

Sets or modifies the value of an environment variable.

#### **Syntax**

```
set <envar> <value> [-default] [-integer] [-string]
```
#### **Arguments**

<envar>

The environment variable to be assigned a new value.

<value>

The value that is assigned to the environment variable. It can be either a numeric value or an ASCII string.

### **Options**

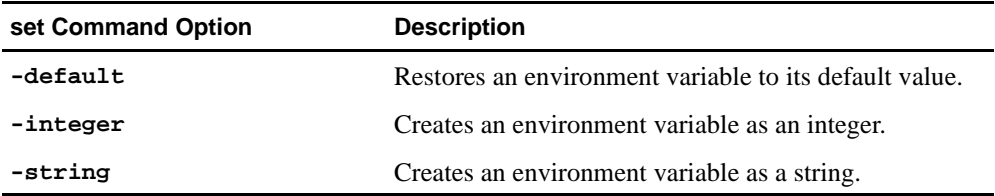

### **Description**

The **set** command is used to set or modify the value of an environment variable. Environment variables are used to pass configuration information between the console and the operating system. See [Section 7.3](#page-59-0) for more information about environment variables.

## **Examples**

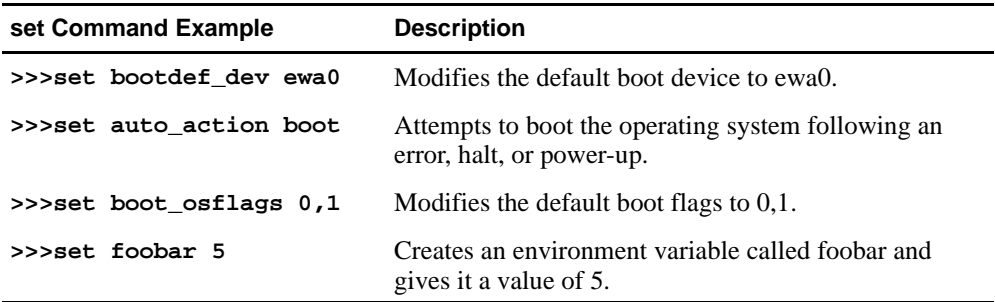

### **show**

Displays the current value of the specified environment variable or information about the system.

#### **Syntax**

**show** [{config, device [device\_name], iobq, hwrpb, map, memory, pal, version, <envar>...}]

#### **Arguments**

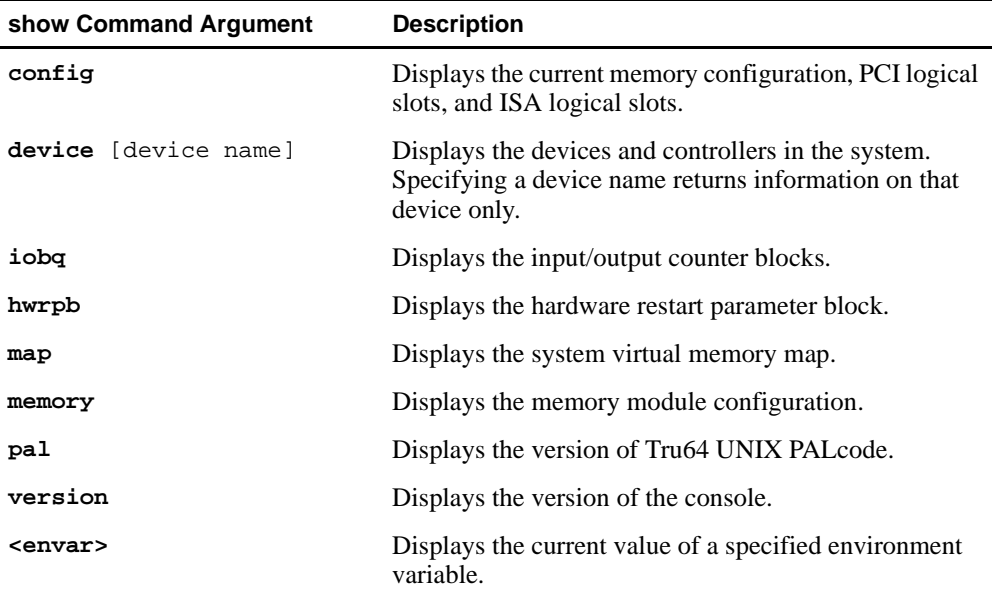

#### **Options**

None

### **Description**

The **show** command displays information about the system and the current value of a specified environment variable. See [Section 7.3](#page-59-0) for more information about environment variables.

### <span id="page-59-0"></span>**Examples**

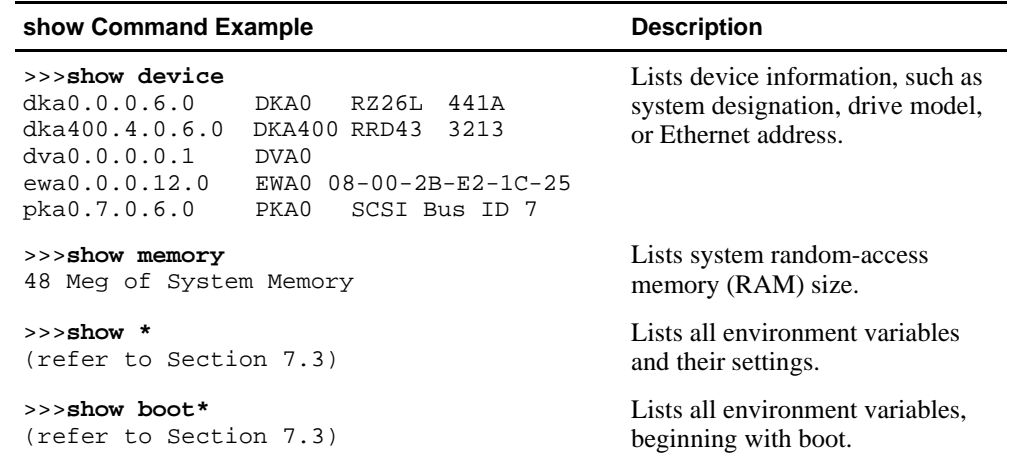

# **7.3 Environment Variables for Alpha SRM Console Commands**

This section describes environment variables that are used to define the system operational state and to pass information between the firmware and the operating system.

### **7.3.1 Environment Variable Descriptions**

Environment variables are classified as either Alpha SRM Console architecturerequired or system-defined.

#### **7.3.1.1 Architecture-Required Environment Variables**

The following table shows common Alpha SRM Console architecture-required environment variables and their descriptions. For a complete list, enter **show \*** at the Alpha SRM Console prompt.

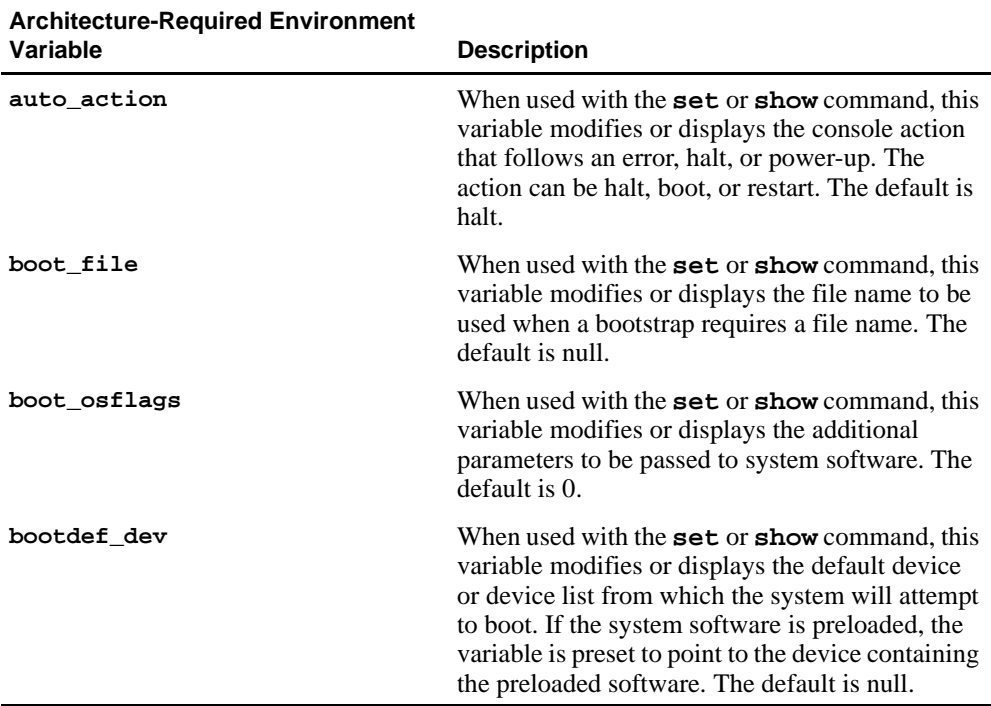

# **Environment Variables for Alpha SRM Console Commands**

#### **7.3.1.2 System-Defined Environment Variables**

The following table shows common Alpha SRM Console system-defined environment variables and their descriptions. For a complete list, enter **show \*** at the Alpha SRM Console prompt.

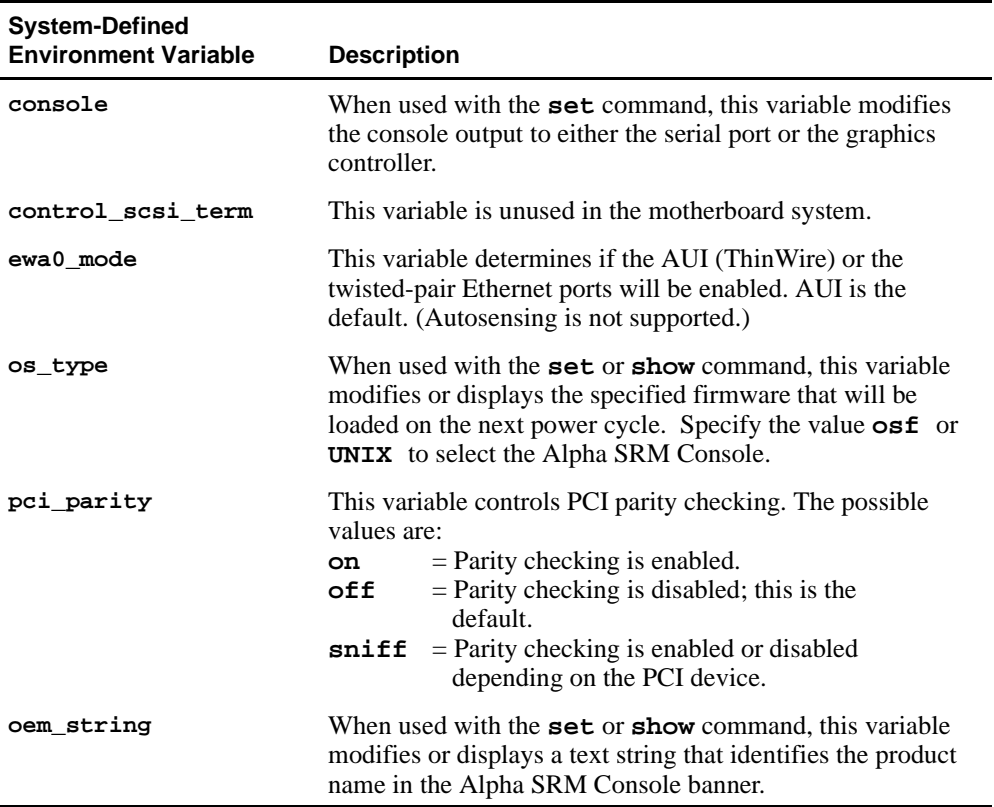

# **Environment Variables for Alpha SRM Console Commands**

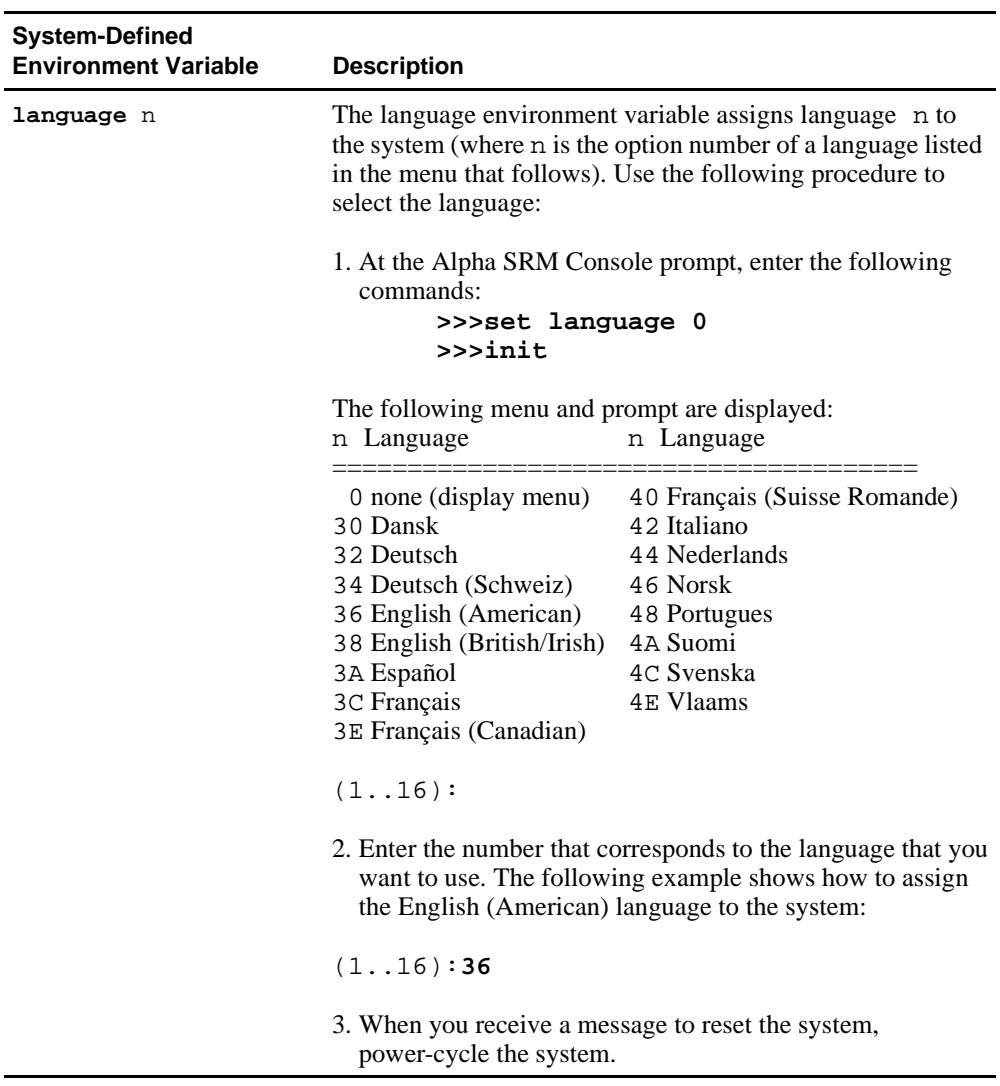

Use the AlphaBIOS firmware update utility to update the firmware in a flash ROM.

### **7.4.1 AlphaBIOS Conventions**

AlphaBIOS uses universally accepted keys and key combinations for navigating the interface and selecting items. If you are familiar with MS-DOS or Microsoft Windows keyboard conventions, navigating AlphaBIOS is simple. Use the keys and key combinations shown in Table 7–1 when navigating and selecting items in AlphaBIOS.

| Key or Key Combination Description |                                                                                                    |
|------------------------------------|----------------------------------------------------------------------------------------------------|
| Tab                                | Move highlight forward between fields of a dialog.                                                                    |
| $Shift + Tab$                      | Move highlight backwards between fields of a dialog.                                                                  |
| $\downarrow$ or $\uparrow$         | Move highlight within a menu, or cycle through available field<br>values in a dialog window.                          |
| Alt + $\downarrow$                 | Drop down a menu of choices from a drop-down listbox. A<br>drop-down listbox can be recognized by the symbol $\psi$ . |
| Home                               | Move to the beginning of a text-entry field.                                                                          |
| End                                | Move to the end of a text-entry field.                                                                                |
| $\leftarrow$ or $\rightarrow$      | Move to the left or right in a text-entry field.                                                                      |
| Esc                                | Discard changes and back up to previous screen.                                                                       |

**Table 7–1 AlphaBIOS Keys**

Two levels of keyboard help are available:

- **•** Press **F1** once to display explanations of the keystrokes available for the currently displayed part of AlphaBIOS.
- **•** Press **F1** twice to display explanations of the keystrokes available for navigating throughout AlphaBIOS.

### **7.4.2 Starting the AlphaBIOS**

To start the AlphaBIOS, follow this procedure:

- 1. Insert the AlphaBIOS diskette into diskette drive A.
- 2. At the Alpha SRM Console prompt, enter the following command: **>>>fwupdate**
- **Note:** Because the firmware update utility reinitializes some system components, it may appear as if your system is restarting.

Figure 7–1 shows an example of the AlphaBIOS Boot screen with the "Press <F2> to enter SETUP" message at the bottom.

**Figure 7–1 AlphaBIOS Boot Screen** 

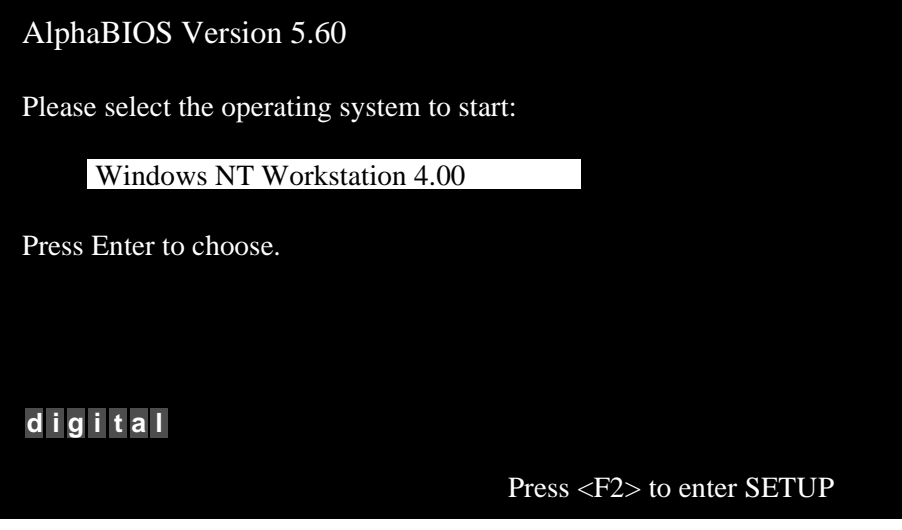

3. Press **F2** to start the AlphaBIOS setup program.

## **7.4.3 Installing Alpha SRM Console Using AlphaBIOS Setup Program**

Figure 7–2 shows an example of the AlphaBIOS Setup screen. Select the **AlphaBIOS Upgrade...** option by using the arrow or Tab keys.

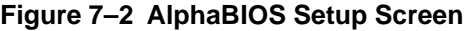

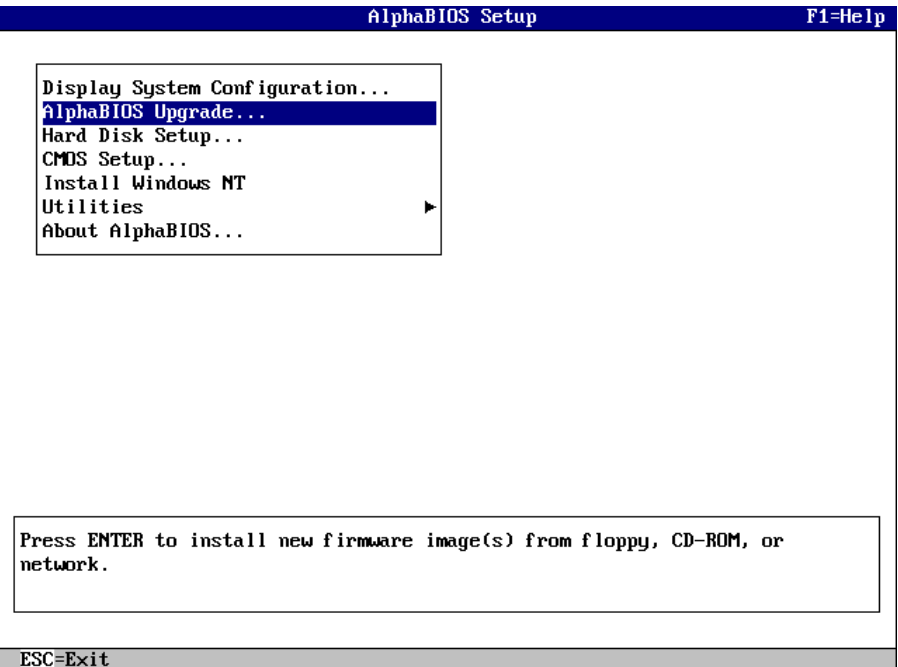

Press **Enter** to begin installing the SRM Console firmware image.

Figure 7–3 shows an example of the AlphaBIOS Upgrade Options screen. If more than one image is found, the new image's name is displayed. If the name of the new image is not SRM Console, use the down arrow key to cycle through the available field values until SRM Console is displayed.

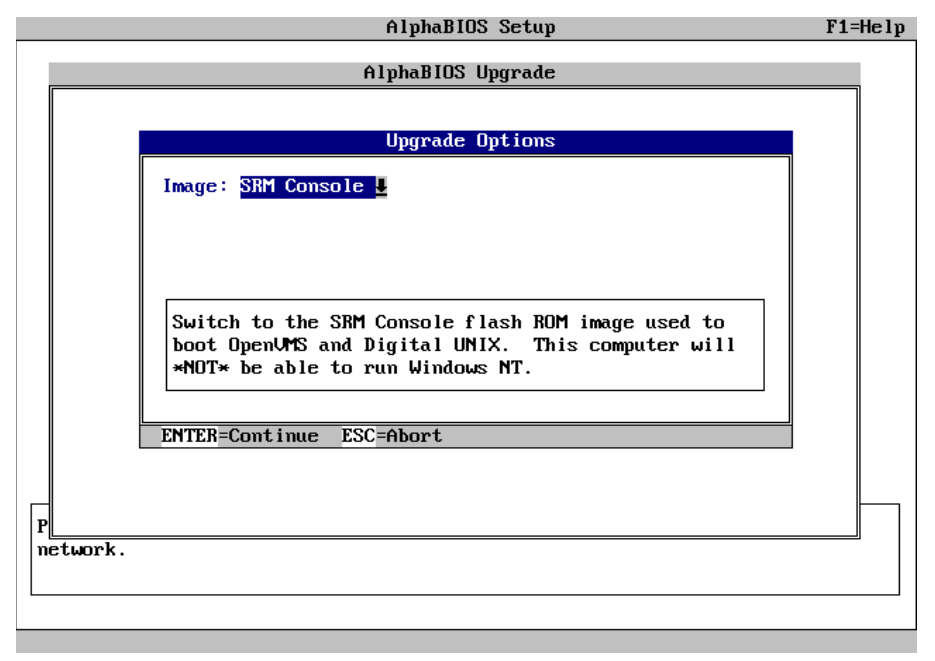

**Figure 7–3 AlphaBIOS Upgrade Options Screen** 

Press **Enter** to continue the installation.

Figure 7–4 shows an example of the AlphaBIOS screen that warns you that you have selected to switch the operating system.

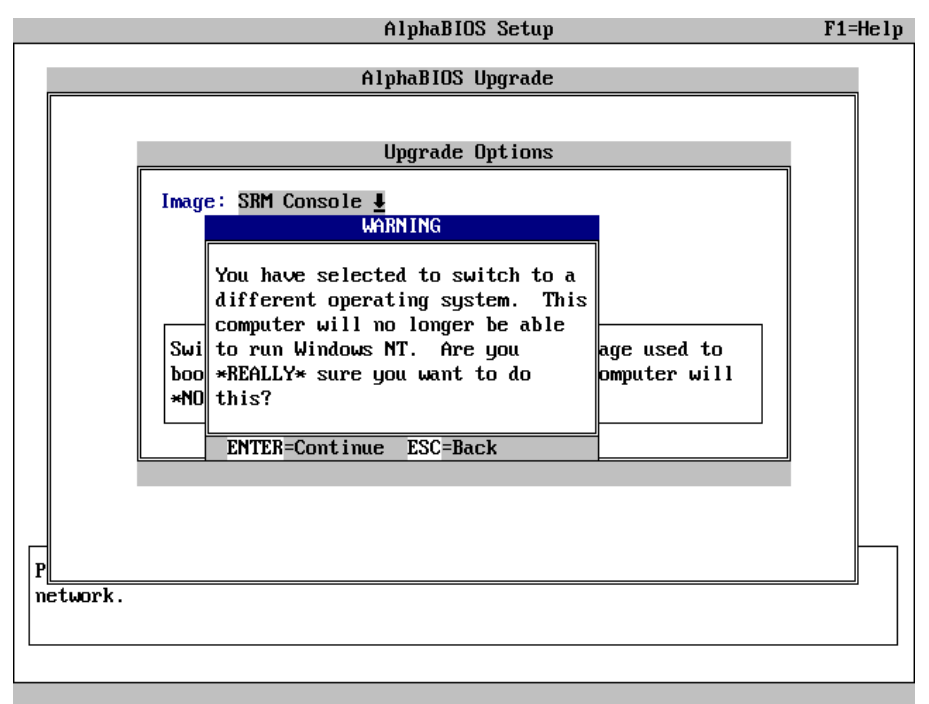

**Figure 7–4 AlphaBIOS Warning Screen**

Press **Enter** to continue the installation.

A screen similar to Figure 7–5 is displayed. The version numbers shown on your screen may be different than those shown in Figure 7–5.

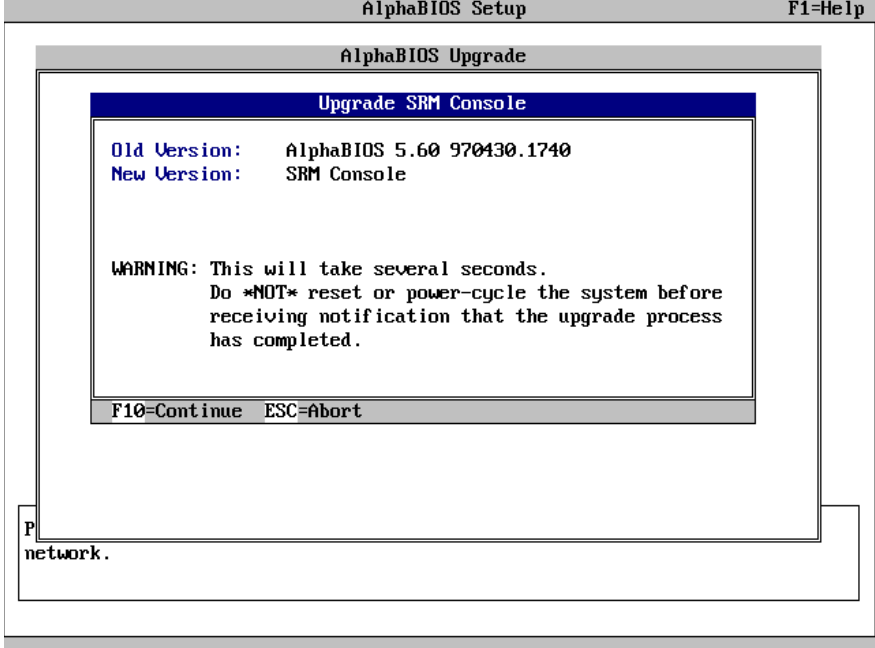

#### **Figure 7–5 AlphaBIOS Upgrade SRM Console Screen**

Press **F10** to continue the installation.

Figure 7–6 shows an example of the AlphaBIOS Upgrade Complete screen.

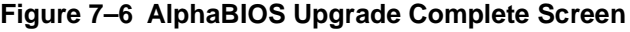

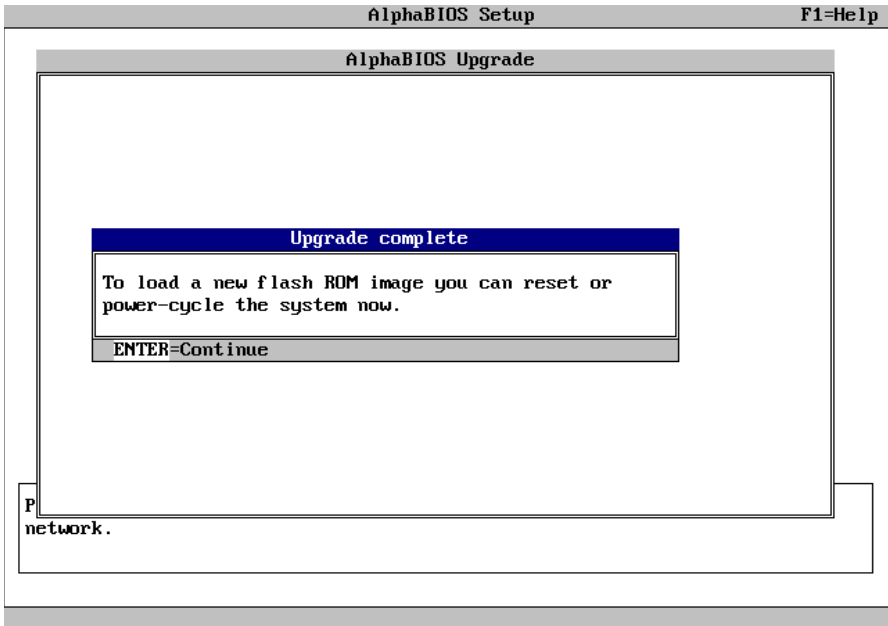

To load the SRM Console, power-cycle the system.

# **7.5 Installing the Tru64 UNIX Operating System**

- **Note:** The DIGITAL UNIX product name has been changed to Tru64 UNIX. Some references to older documentation titles use the DIGITAL UNIX product name.
- **Note:** Tru64 UNIX Version 4.0D is the minimum revision required for the AlphaPC 164LX motherboard system.

This section supplements the *DIGITAL UNIX Installation Guide* for installing the Tru64 UNIX operating system on an AlphaPC 164LX motherboard system.

**Note:** If you already have a previous version of Tru64 UNIX installed, see the *DIGITAL UNIX Installation Guide* for information on how to upgrade to a new version of the operating system. Be sure to review the preinstallation tasks, which are covered in the *DIGITAL UNIX Installation Guide*.

## **7.5.1 Requirements**

You need the following hardware and software to install the Tru64 UNIX operating system on an AlphaPC 164LX motherboard system:

- **•** A minimum of 32MB of main memory; 64MB is recommended
- **•** A 1GB (or larger) SCSI or EIDE hard disk capable of storing the supported software subsets
- **•** Supported load devices
	- SCSI CD–ROM drive capable of reliably reading in 512-byte block mode

or

– EIDE (ATAPI) CD–ROM drive

or

- A network interface
- **•** A console terminal with ASCII capability or a supported graphics display console
- **•** Tru64 UNIX Version 4.0D or higher Operating System Volume 1 compact disc
- **•** Alpha SRM Console Version 4.9 or higher

Download from Www.Somanuals.com. All Manuals Search And Download.
## **8 Troubleshooting**

This chapter contains information about troubleshooting hardware and software during AlphaPC 164LX startup.

## **8.1 Hardware Startup**

Use the following troubleshooting steps if video is not working on your system. If you still have no video after reviewing these steps, please call your system vendor.

#### **Troubleshooting Steps: No Video**

- 1. Check the connection to the ac outlet.
- 2. Check the voltage setting on the power supply (115 V ac in the U.S.).
- 3. Check that the frequency/jumper selection matches the speed of the Alpha chip.
- 4. Check that the oscillator is installed into the motherboard correctly.
- 5. Check that the CPU fan is connected and spinning.
- 6. Ensure that the flash ROM update procedure was performed correctly. If you have a terminal attached to COM1, check the output for error messages after verifying that the flash ROM update procedure was performed correctly.
- 7. Reseat the video card and ensure that it is connected to the monitor.
- 8. Reseat the DIMMs.
- 9. Replace the DIMMs.

## **8.2 Beep Codes**

The beep codes provide error information about the AlphaPC 164LX system. Table 8–1 lists and describes the beep codes.

| Table of Librep Codes |                                                               |
|-----------------------|---------------------------------------------------------------|
| <b>Beep Code</b>      | <b>Description</b>                                            |
| $1 - 2 - 3^1$         | This sequence represents the fail-safe booter startup.        |
| $\overline{4}$        | No valid header found in ROM; loading entire ROM.             |
| -5                    | No memory found.                                              |
| 6                     | Checksum error detected when image was read back from memory. |
|                       |                                                               |

**Table 8–1 Beep Codes**

<sup>1</sup> One beep and a pause, followed by two beeps and a pause, followed by three beeps.

## **8.3 Post Codes**

The post codes indicate the progress of the SROM and SRM Console firmware. Table 8–2 lists and describes the post codes.

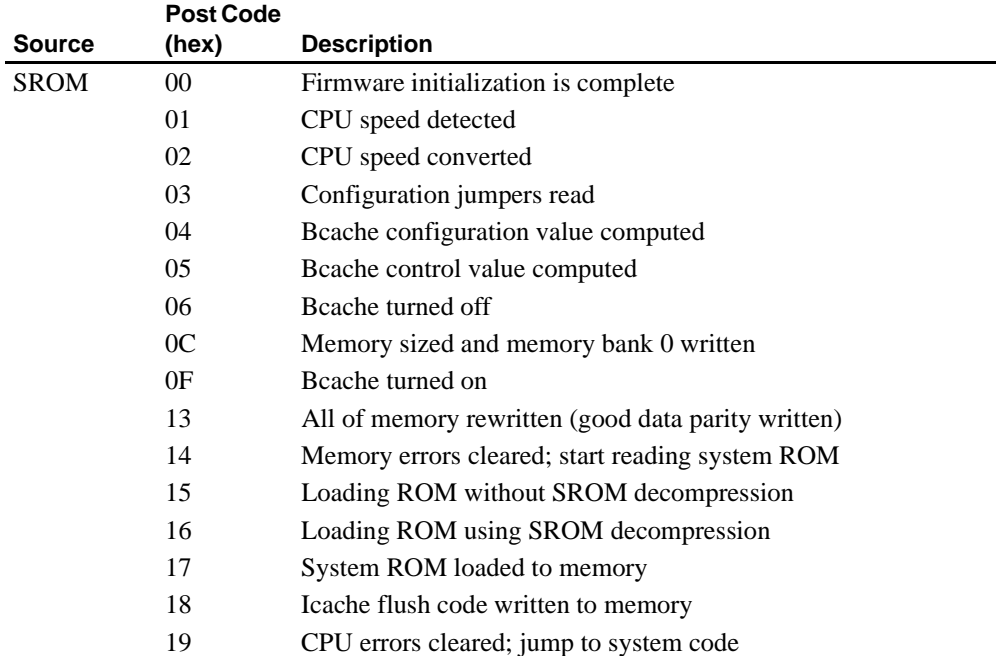

#### **Table 8–2 Post Codes**

## **Post Codes**

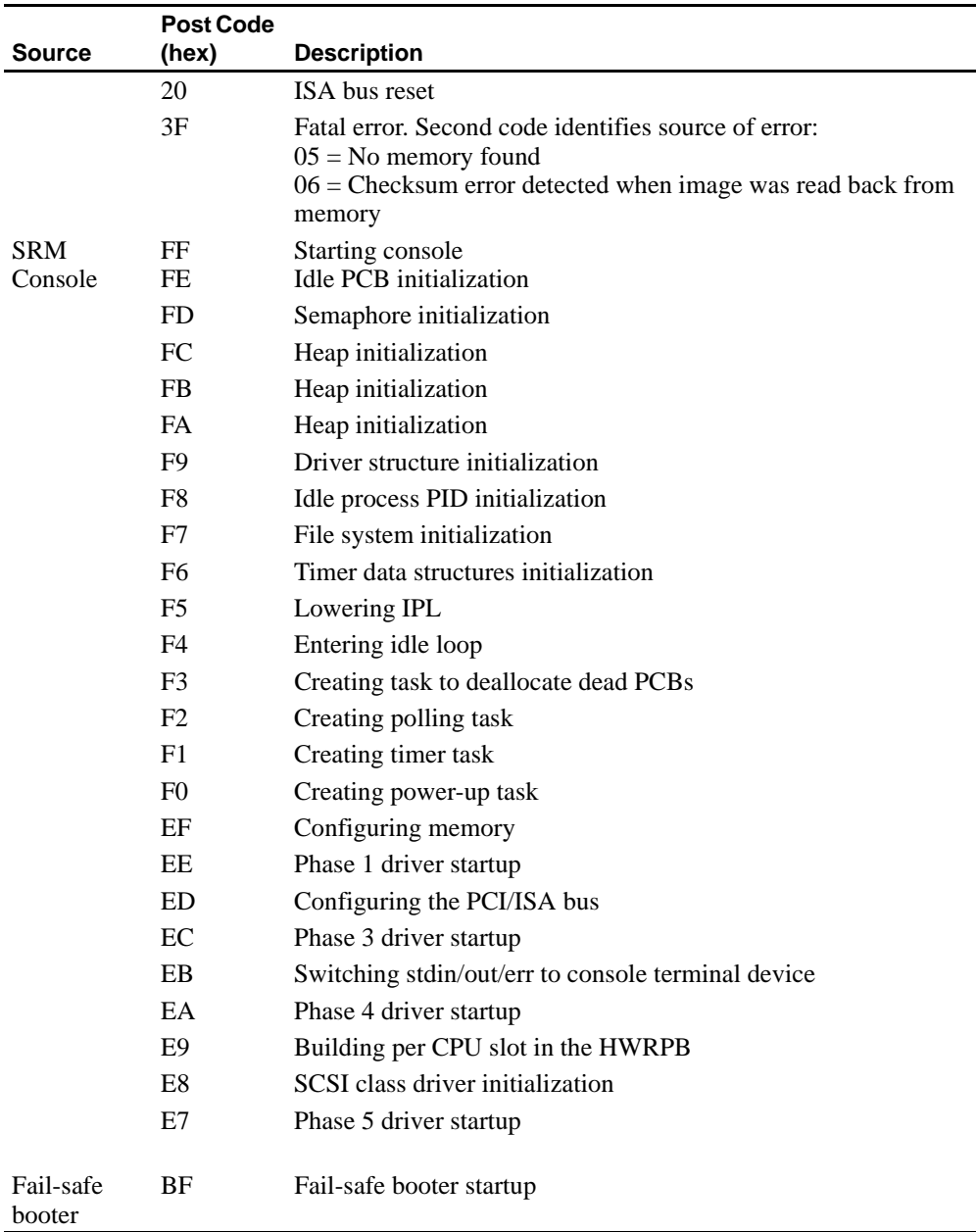

### **Table 8–2 Post Codes (Continued)**

## **8.4 Fail-Safe Booter**

The fail-safe booter provides an emergency recovery mechanism when the primary firmware image contained in flash memory has been corrupted. When flash memory has been corrupted, and no image can be loaded safely from the flash, you can run the fail-safe booter and boot another image from a diskette that is capable of reprogramming the flash.

## **Starting the Fail-Safe Booter**

You can start the fail-safe booter in one of two ways:

- **•** If the primary firmware image is unavailable when the system is powered on or reset, the fail-safe booter runs automatically. When the fail-safe booter runs, the system emits a series of beeps through the speaker as beep code 1-2-3; that is, one beep and a pause, followed by two beeps and a pause, followed by three beeps. After the diskette activity light flashes, insert the *AlphaPC 164LX SRM Console Firmware* diskette. The fail-safe booter will load and run the AlphaBIOS firmware update utility from this diskette. Proceed to [Section 7.4](#page-63-0) and follow the procedure for updating your flash ROM.
- You can also start the fail-safe booter manually as follows:
	- 1. Power off your system.
	- 2. Add jumper CF7 as described in [Section 3.3](#page-20-0).
	- 3. Power on your system.
	- 4. Insert the *AlphaPC 164LX SRM Console Firmware* diskette into the diskette drive.
	- 5. Proceed to [Section 7.4](#page-63-0) and follow the procedures.

## **Battery Recycle/Disposal Information**

## **NOTICE**

Recycle or dispose of batteries promptly in accordance with your organization's environmental policies. If this is a LITHIUM battery, the following additional precautions may apply:

- **•** Replace batteries correctly to prevent possible explosion.
- **•** Replace batteries with the same or equivalent type.
- Prior to disposal or recycling, protect all batteries against accidental short circuiting by affixing nonconductive tape across battery terminals or conductive surfaces.
- **•** Keep batteries away from small children.

Download from Www.Somanuals.com. All Manuals Search And Download.

# **A Support**

## **A.1 Customer Support**

The Alpha OEM website provides the following information for customer support.

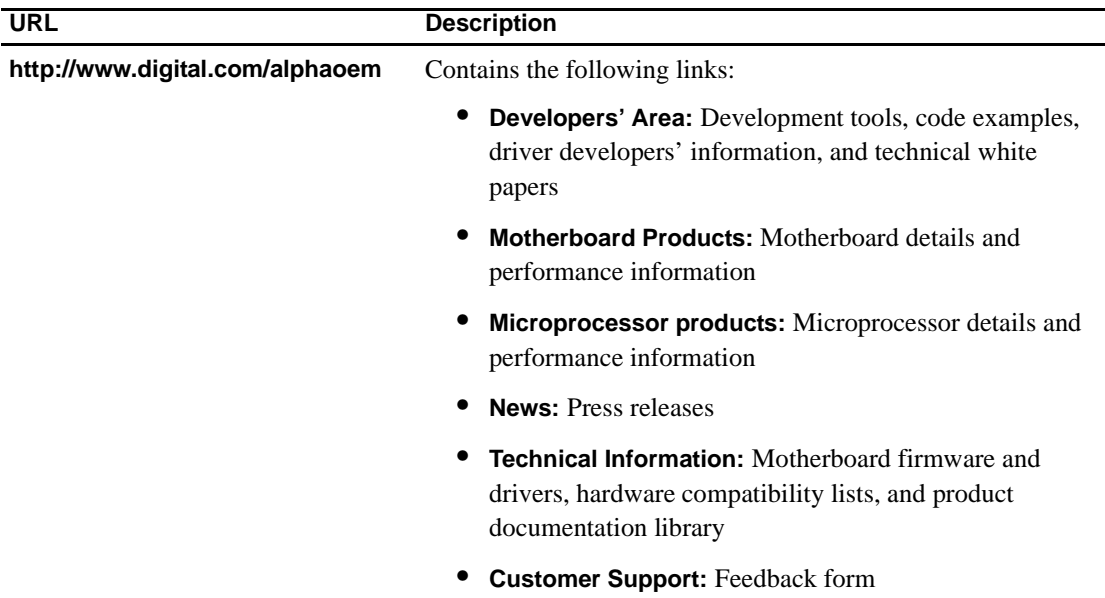

## **A.2 Supporting Products**

This section lists sources for components and accessories that are not included with the AlphaPC 164LX.

### **A.2.1 Memory**

Dual inline memory modules (DIMMs) are available from a variety of vendors. For a list of qualified vendors, visit the Alpha OEM World Wide Web Internet site at URL:

#### **http://www.digital.com/alphaoem**

Click on **Technical Information**. Then click on **Alpha OEM Hardware Compatibility List**.

## **A.2.2 Thermal Products**

Components included in this heat-sink and fan solution are heat sink, GRAFOIL pad, two hex nuts, heat-sink clips, 60-mm fan, and four screws. These are available from:

#### **United Machine and Tool Design Company, Inc.**

18 River Road P.O. Box 168 Fremont, NH 03044 Phone: 603–642–5040 Fax: 603–642–5819 PN 70–32810–02

## **A.2.3 Power Supply**

An ATX form-factor power supply, suitable for use with the AlphaPC 164LX  $(+3.3 \text{ V}, +5 \text{ V}, -5 \text{ V}, +12 \text{ V}, -12 \text{ V})$ , is available from:

#### **Quantum Power Labs, Inc.**

1410 Gail Borden Place C–4 El Paso, TX 79935 Phone: 915–599–2688 Fax: 915–599–2699 PN 11–006A (300 W)

#### **Antec, Inc.**

2859 Bayview Drive Fremont, CA 94538 Phone: 510–770–1200, ext. 313 Contact: Han Liu PN PP–253X

## **A.2.4 Enclosure**

An enclosure, suitable for housing the AlphaPC 164LX and its power supply, is available from:

#### **Delta Axxion Technology**

1550 Northwestern Drive El Paso, TX 79912 Phone: 915–225–8888 PN DL17

## **A.3 Alpha Documentation**

The following table lists some of the available Alpha documentation. You can download Alpha documentation from the Alpha OEM World Wide Web Internet site:

#### **http://www.digital.com/alphaoem**

Click on **Technical Information**.

Then click on **Documentation Library**.

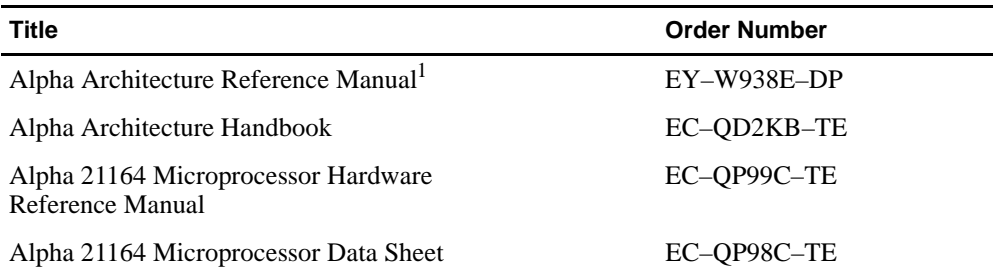

<sup>1</sup> Not available on website. To purchase the *Alpha Architecture Reference Manual*, contact your sales office or call Butterworth-Heinemann (DIGITAL Press) at 1−800−366−2665.

## **A.4 Third–Party Documentation**

You can order the following third-party documentation directly from the vendor.

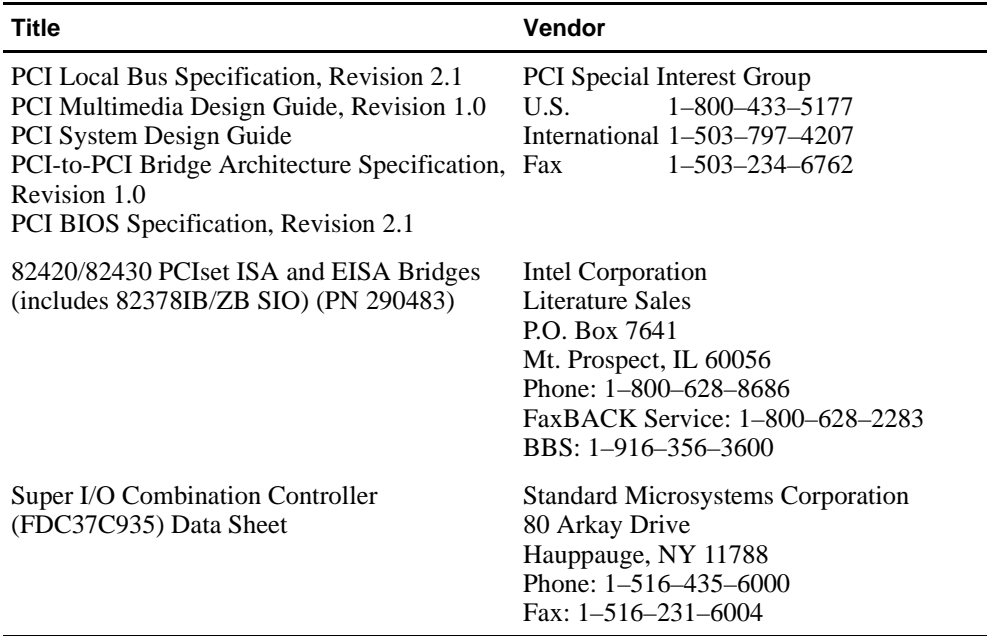

Free Manuals Download Website [http://myh66.com](http://myh66.com/) [http://usermanuals.us](http://usermanuals.us/) [http://www.somanuals.com](http://www.somanuals.com/) [http://www.4manuals.cc](http://www.4manuals.cc/) [http://www.manual-lib.com](http://www.manual-lib.com/) [http://www.404manual.com](http://www.404manual.com/) [http://www.luxmanual.com](http://www.luxmanual.com/) [http://aubethermostatmanual.com](http://aubethermostatmanual.com/) Golf course search by state [http://golfingnear.com](http://www.golfingnear.com/)

Email search by domain

[http://emailbydomain.com](http://emailbydomain.com/) Auto manuals search

[http://auto.somanuals.com](http://auto.somanuals.com/) TV manuals search

[http://tv.somanuals.com](http://tv.somanuals.com/)